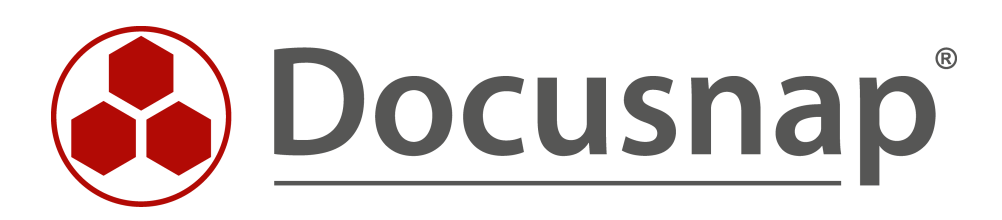

# **Docusnap 11 Neuerungen und Veränderungen**

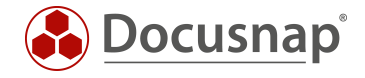

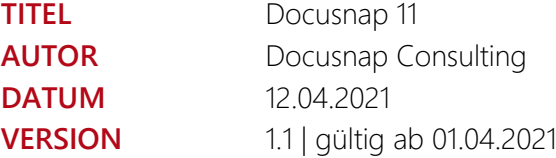

Die Weitergabe, sowie Vervielfältigung dieser Unterlage, auch von Teilen, Verwertung und Mitteilung ihres Inhaltes ist nicht gestattet, soweit nicht ausdrücklich durch die itelio GmbH zugestanden. Zuwiderhandlung verpflichtet zu Schadenersatz. Alle Rechte vorbehalten.

This document contains proprietary information and may not be reproduced in any form or parts whatsoever, nor may be used by or its contents divulged to third parties without written permission of itelio GmbH. All rights reserved.

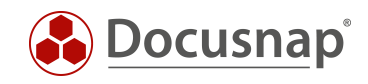

# INHALTSVERZEICHNIS

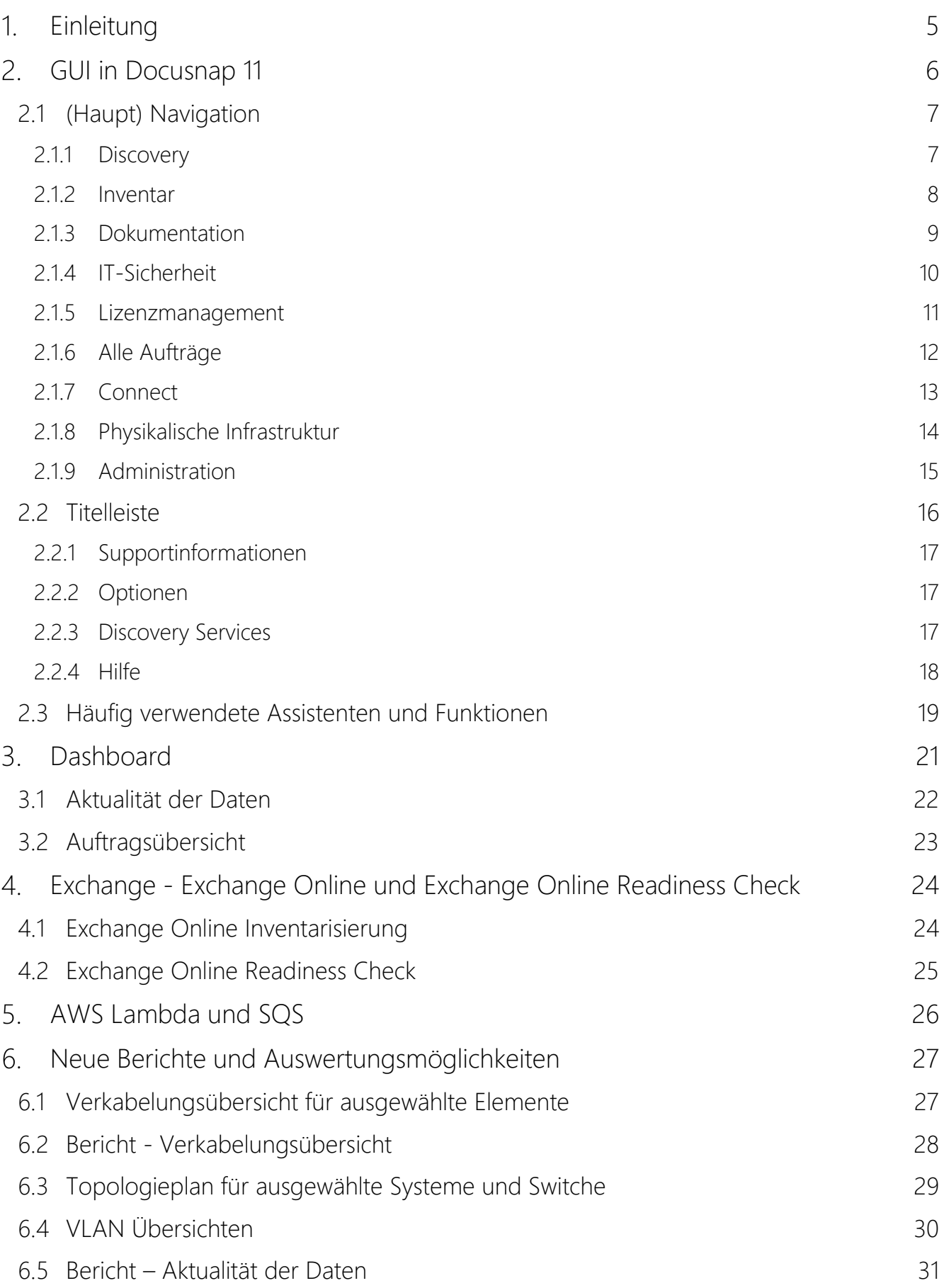

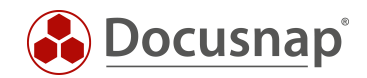

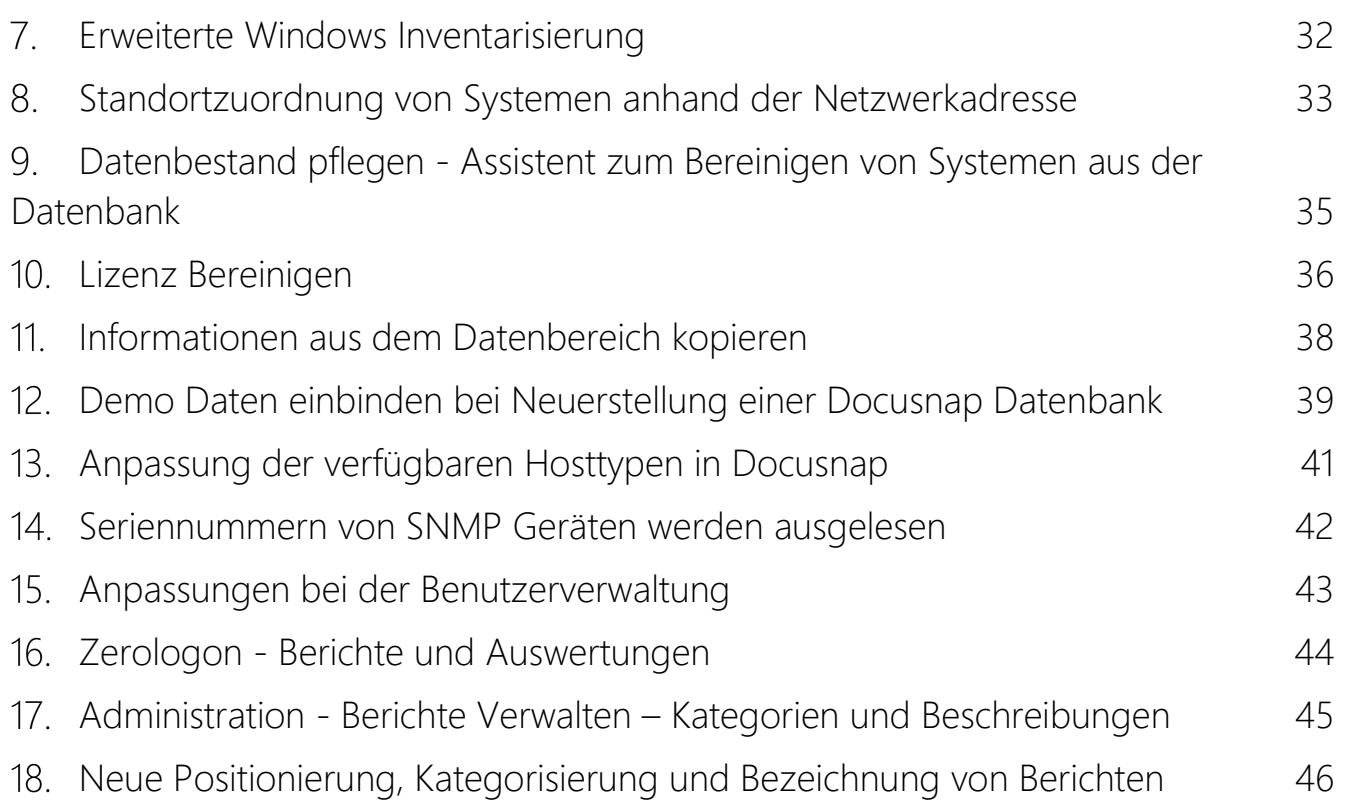

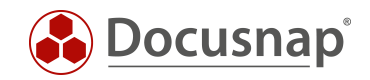

# <span id="page-4-0"></span>1. Einleitung

Mit dem Release von Docusnap 11 ziehen einige Neuerungen und Änderungen in Docusnap ein. Dieses Dokument soll Ihnen diese Neuerungen und Änderungen auf einem Blick präsentieren und Sie bei dem Umstieg unterstützen. Gerade mit der Anpassung der GUI von Docusnap 11 werden Sie viele gewohnte Aktionen nun an anderen Stellen in Docusnap wiederfinden.

- [Anpassung der GUI](#page-5-0)
- [Anpassung des Dashboards](#page-20-0)
- [Exchange Online und Exchange Online Readiness Check](#page-23-0)
- [Erweiterung der AWS Inventarisierung -](#page-25-0) AWS Lambda und SQS
- Neue Berichte und Auswertungsmöglichkeiten
	- o [Verkabelungsberichte und Übersichten](#page-26-1)
	- o [Topologiepläne für einzelne Systeme und Switche](#page-28-0)
	- o [VLAN Übersichten](#page-29-0)
	- o [Bericht über die Aktualität der inventarisierten Daten \(Datenqualität\)](#page-30-0)
- [Erweiterte Windows Inventarisierung](#page-31-0)
	- o Komponenten (Software, Dienste etc.) können ausgeschlossen werden
	- o Auch die Windows Version wird nun ausgelesen
- [Standortzuordnung von Systemen anhand der Netzwerkadresse](#page-32-0)
- [Assistent zum Bereinigen von Systemen aus der Datenbank](#page-34-0)
- [Assistent zum Bereinigen der Lizenz](#page-35-0)
- [Aus dem Datenbereich können nun Informationen herauskopiert werden](#page-37-0)
- [Einbinden von Demo Daten bei Neuerstellung einer Docusnap Datenbank](#page-38-0)
- [Anpassung an den verfügbaren Hosttypen in Docusnap](#page-46-0)
- [Seriennummern von SNMP Geräten werden ausgelesen](#page-41-0)
- Anpassungen bei der Benutzerverwaltung
- Zerologon [Berichte und Auswertungen](#page-43-0)
- [Berichtsverwaltung beinhaltet nun Kategorien und Beschreibungen](#page-40-0)
- [Neue Position und Kategorisierung von Berichten im Datenbaum](#page-45-0)
	- o [Hier finden Sie eine Liste mit den alten und den neuen Bezeichnungen der Berichte](#page-45-0)

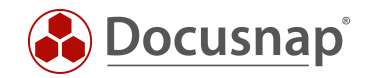

# <span id="page-5-0"></span>2. GUI in Docusnap 11

Die maßgebliche Veränderung in Docusnap 11 betrifft die GUI.

Die Navigationsleiste wurde in den linken Bereich verschoben.

Das Docusnap Menu (oben links in der Ecke) wurde aufgelöst. Die einzelnen Optionsdialoge befinden sich nun in der Titelleiste – Allgemeine Optionen, Docusnap Server, Discovery Services etc. und die Administration in der Navigationsleiste.

Die Reiter in den Multifunktionsleisten – z. B. Automatisierung, Extras, Connect – wurden weitestgehend aufgelöst. Nur noch in einigen wenigen Bereichen ist vergleichbares zu finden (z. B. Dokumentation – Dokumentation / Konzepte).

Diverse Aktionen wurden aus der Multifunktionsleiste in den Aktionsbereich verschoben. Z. B. das Bearbeiten und Erstellen von Konzepten sowie Benutzer- und Verzeichnisberichte. Weiterhin auch das Anlegen, Löschen und Speichern von Objekten innerhalb des Datenexplorers.

<span id="page-5-1"></span>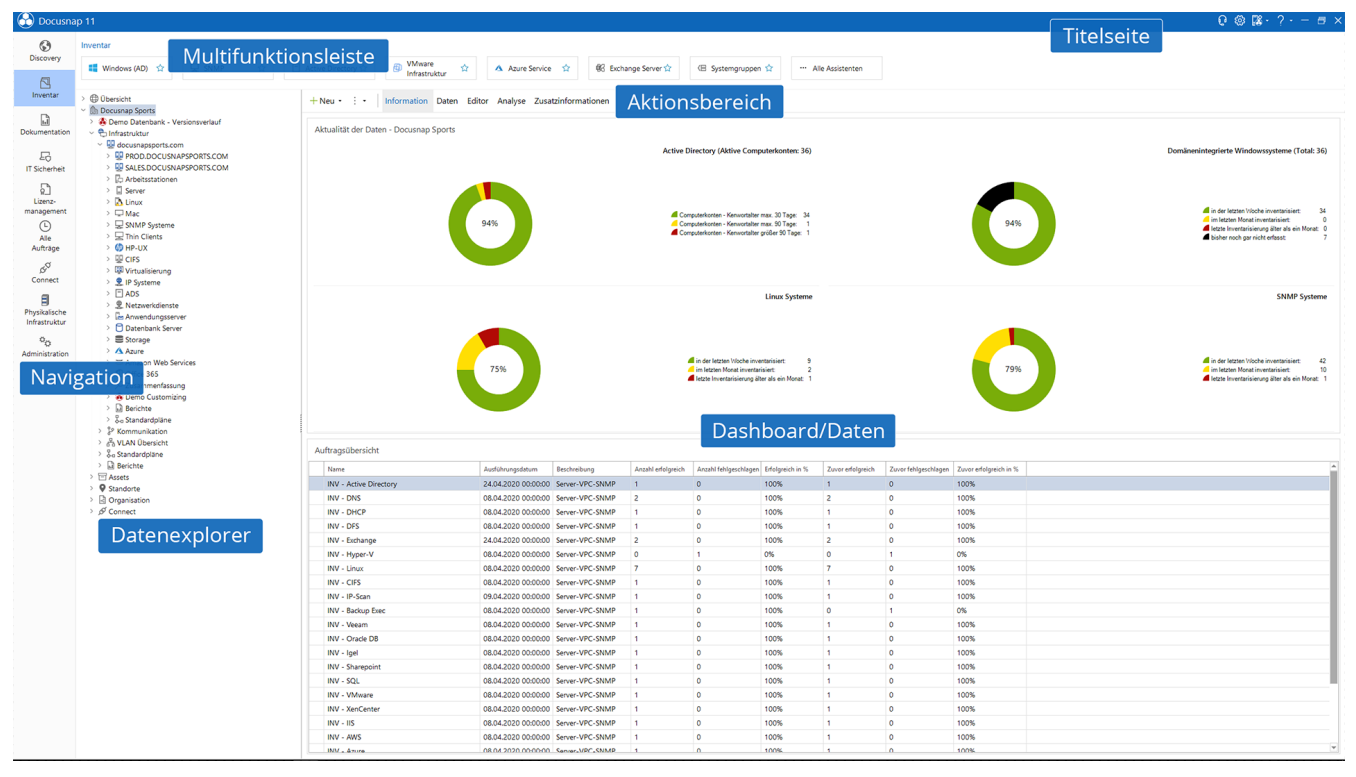

Abbildung 1 - Docusnap 11 - die neue GUI

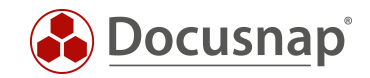

## <span id="page-6-0"></span>2.1 (Haupt) Navigation

Der Navigationsbereich, über den Sie zwischen den einzelnen Modulen / Bereichen in Docusnap wechseln können, finden Sie nun auf der linken Seite.

### <span id="page-6-1"></span>2.1.1 Discovery

Innerhalb des Bereichs Discovery finden Sie zunächst alle Inventarisierungsassistenten die Docusnap Ihnen zur Verfügung stellt. Diese beinhalten die Systeme, Netzwerkservices, Datenbanken, Virtualisierung, Cloud Services, Anwendungen, Skript Import sowie auch die NTFS Analyse.

Sie werden erkennen, dass nicht alle Assistenten dargestellt werden. Die weiteren Assistenten finden Sie über die Schaltfläche Alle Assistenten. Mittels des Sterns können Sie Ihre favorisierten Inventarisierungsassistenten anpinnen.

Weiterhin finden Sie im Bereich Discovery alle Ihre geplanten Aufträge des Typen Inventarisierung.

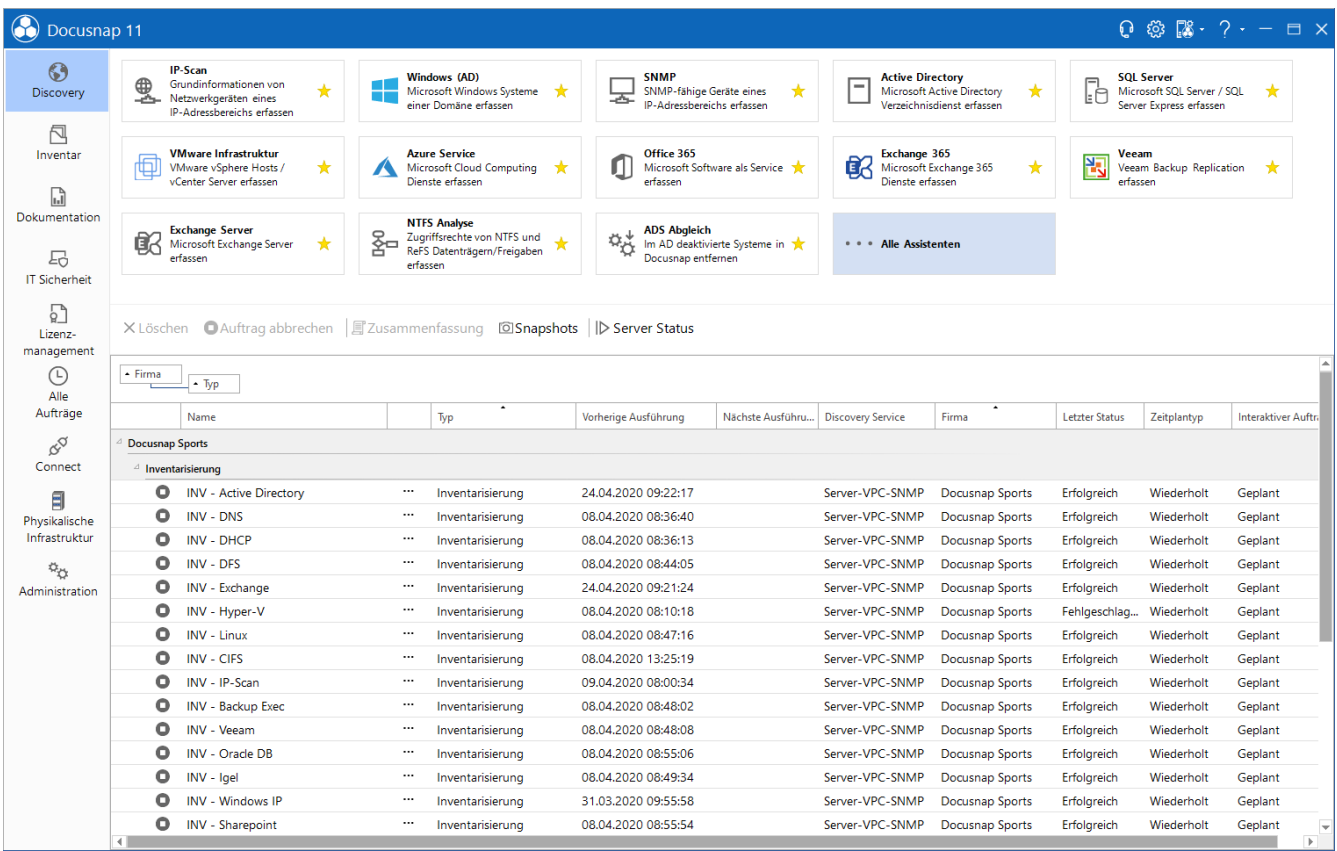

<span id="page-6-2"></span>Abbildung 2 - Navigation - Discovery

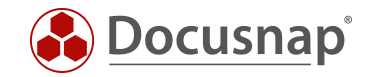

#### <span id="page-7-0"></span>2.1.2 Inventar

Im Bereich Inventar finden Sie in der Funktionsleiste ebenfalls eine Auswahl an Inventarisierungsassistenten – sollten Sie zuvor Ihre Favoriten angepinnt haben, werden diese hier übernommen.

Zu beachten ist, dass Sie in der Funktionsleiste nicht nur Inventarisierungsassistenten, sondern auch die Assistenten für Docusnap Tools, System Zuordnung und Systemgruppen finden.

Weiterhin finden Sie den Datenexplorer / Datenbaum, der Ihnen unter anderem Zugriff auf die inventarisierten Daten und die Möglichkeit liefert, die Daten, um weitere Informationen anzureichern, den Editor, Zusatzinformationen etc.

| <b>O</b> Docusnap 11             |                                                                                                    |                                                  |                                                                                                    |                                |                                                | $Q \otimes \mathbb{R}$ $? - \square$ $\times$ |  |  |  |
|----------------------------------|----------------------------------------------------------------------------------------------------|--------------------------------------------------|----------------------------------------------------------------------------------------------------|--------------------------------|------------------------------------------------|-----------------------------------------------|--|--|--|
| $\odot$<br>Discovery             | Inventar                                                                                                    |                                                  |                                                                                                    |                                |                                                |                                               |  |  |  |
| 卪                                | $\star$<br><b>9.</b> IP-Scan<br>Windows (AD) $\star$                                                                                                    | <b>Q</b> SNMP                                    | $\star$<br>Active Directory                                                                                                    | <b>R</b> SQL Server<br>★       | <b>VMware</b><br>冊<br>$\star$<br>Infrastruktur | A Azure Service *                             |  |  |  |
| Inventar                         | 1 Office 365<br>$\star$<br>68 Exchange 365 ★                                                                                                    | 图 Veeam                                          | $\star$<br><b>EXchange Server</b>                                                                                                    | <sup>0</sup> ADS Abgleich<br>★ | Alle Assistenten                               |                                               |  |  |  |
| 品<br>Dokumentation               | <b>D</b> Übersicht                                                                                                    | $+$ Neu $\cdot$ $\cdot$                          | Daten (4) Editor Analyse Zusatzinformationen                                                                                                    |                                |                                                |                                               |  |  |  |
| 도<br><b>IT Sicherheit</b>        | ▽ 曲 Docusnap Sports<br>> A Demo Datenbank - Versionsverlauf<br>$\vee$ <sup>e</sup> n Infrastruktur                                                                                                    | <b>Ha</b> Speichern                              |                                                                                                    |                                |                                                |                                               |  |  |  |
| 男<br>Lizenz-                     | $\vee$ U docusnapsports.com<br>> UU PROD.DOCUSNAPSPORTS.COM                                                                                                    | Allgemein                                        |                                                                                                    |                                |                                                |                                               |  |  |  |
| management                       | > U SALES.DOCUSNAPSPORTS.COM<br>> <b>E</b> Arbeitsstationen                                                                                                    | Name:                                            | DOSPBK01                                                                                                    |                                | Vom Lizenzmanagement ausschließen              |                                               |  |  |  |
| $\odot$                          | $\vee$ $\Box$ Server                                                                                                    | Inventarnummer:                                  | DOSP100018-AT                                                                                                    |                                | Zugeordneter Benutzer:                         |                                               |  |  |  |
| Alle                             | $\triangleright$ $\Box$ DOSPBK01                                                                                                    | Virtualisierungshost:                            | sesx14.intern.local                                                                                                    | <b>▽ Virtualisiert</b>         |                                                |                                               |  |  |  |
| Aufträge<br>œ<br>Connect<br>目    | DOSPDB01<br>$\rightarrow$<br>Beschreibung:<br>$\mathbf{B}$ / $\underline{\mathsf{U}}$ abe $\underline{\mathsf{A}}$ - Arial<br>DOSPDC01<br>$\,>$<br>DOSPDC02<br>$\rightarrow$<br>DOSPEX01<br>$\rightarrow$<br>DOSPFS01<br>$\rightarrow$<br>DOSPFS02<br>$\rightarrow$                      |                                                  |                                                                                                    |                                | - 百日には「「「」                                     |                                               |  |  |  |
| Physikalische<br>Infrastruktur   | DOSPFS03<br>$\rightarrow$                                                                                                    | Standort                                         |                                                                                                    |                                |                                                |                                               |  |  |  |
| $\phi_{\rm O}$<br>Administration | DOSPHY01-N1<br>$\rightarrow$<br>DOSPHY01-N2<br>$\rightarrow$<br>$\angle$ <b>DOSPSP01</b><br>DOSPSO01<br>$\rightarrow$<br>$\sum$ Linux<br>$\triangleright \Box$ Mac<br>><br>SNMP Systeme<br>$\triangleright \Box$ Thin Clients<br>$\rightarrow$ ( $\overline{D}$ HP-UX<br>$> 10$ CIFS<br> | $\vee$ $\Box$ $\overline{+}$ London<br>Standort: | $\vee$ $\Box$ <b>H</b> LO-BranchOffice<br>$\vee$ $\Box$ $\boxplus$ LO-BO-GF<br>LO-BO-GF-01_Production<br>LO-BO-GF-02_Warehouse<br>LO-BO-GF-03 Marketing<br>□ III LO-BO-GF-04_ServerRoom<br>$\vee$ $\Box$ <b>H</b> LO-Headquarters<br>$\vee$ $\Box$ $\boxplus$ LO-HQ-FL I<br>DELILO-HQ-FL I-01 HR<br>□ □ LO-HQ-FL I-02 HR<br>$\vee$ $\Box$ $\boxplus$ LO-HO-FL II |                                |                                                | $\overline{\mathbf{v}}$                       |  |  |  |

<span id="page-7-1"></span>Abbildung 3 - Navigation - Inventar

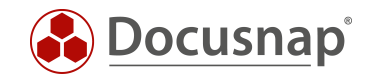

### <span id="page-8-0"></span>2.1.3 Dokumentation

Innerhalb des Bereichs der Dokumentation finden Sie in der Funktionsleiste zunächst die Assistenten zur Erstellung von Datenblättern und Plänen. Auch hier werden nicht alle Assistenten angezeigt. Die übrigen sind wieder über die Schaltfläche Alle Assistenten zu finden.

In der Docusnap Version X hatten Sie in diesem Bereich auch die Möglichkeit, das Layout und Design der Berichte anzupassen (Farbschema, Logos etc.). Diese Anpassungsmöglichkeit wurde in die Docusnap Administration – Customizing – Layout (CI) verschoben.

Neben den Assistenten haben Sie einen auf den Bereich Dokumentation angepassten Datenexplorer. Über diesen können Sie beispielsweise eine neue IT-Dokumentation erstellen, die generierten Datenblätter und Pläne betrachten, Konzepte und Diagramme erstellen.

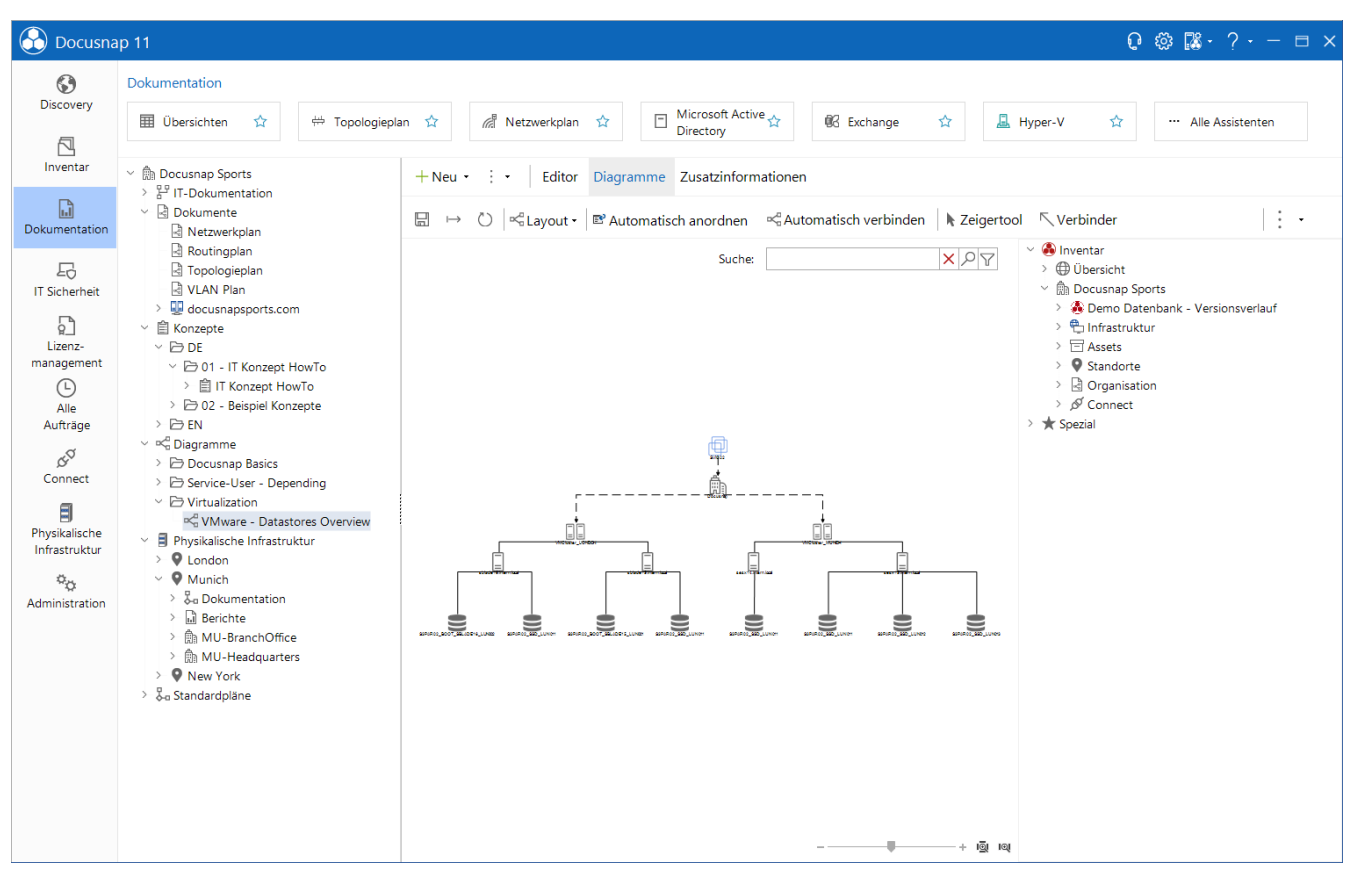

Abbildung 4 - Navigation – Dokumentation

<span id="page-8-1"></span>Bezüglich der folgenden Themen stehen Ihnen in unserer Knowledge Base entsprechende HowTos zur Verfügung:

- IT-Dokumentation unter Verwendung von Business Strukturen
- IT-Konzepte

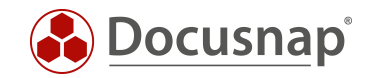

#### <span id="page-9-0"></span>2.1.4 IT-Sicherheit

Der Bereich IT-Sicherheit befasst sich mit dem Auswerten von Berechtigungen für Dateisysteme (auch CIFS und DFS), SharePoint und Exchange (auch Exchange Online).

Über die Funktionsleiste können Sie die NTFS Analyse starten und Optionen konfigurieren.

Den Benutzer-, Verzeichnis- und Übersichtsberichtsbericht, zur detaillierten Auswertung der Berechtigungen finden Sie im Aktionsbereich.

In unserer Knowledge Base finden Sie das HowTo IT-Sicherheit, dass Ihnen die Funktionalitäten und Möglichkeiten detailliert beschreibt.

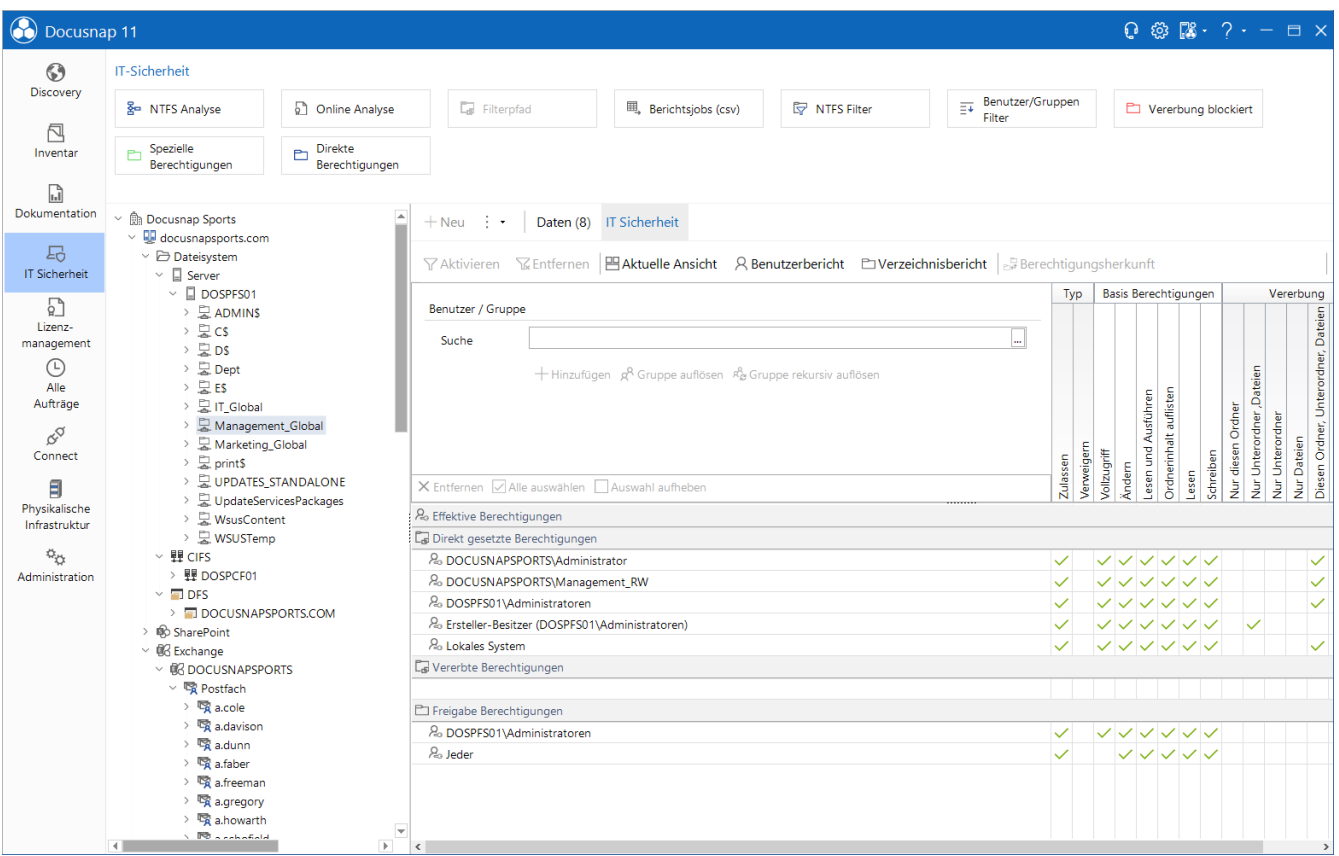

<span id="page-9-1"></span>Abbildung 5 - Navigation - IT Sicherheit

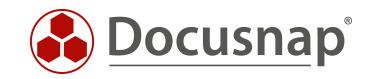

#### <span id="page-10-0"></span>2.1.5 Lizenzmanagement

Der Bereich Lizenzmanagement hilft Ihnen dabei, Ihre eingesetzte Software zu verwalten und Lizenzanalysen durchzuführen.

In unserer Knowledge Base finden Sie das HowTo Lizenzmanagement mit detaillierten Beschreibungen zur Nutzung des Lizenzmanagements.

| 6<br>Docusnap 11               |                                                                                                    |                                           |                       |                                           |                                                     |                      |                              |                |        | $\Omega$ $\otimes$ $\mathbb{R}$ $\cdot$ $\circ$ $\cdot$ - $\Box$ $\times$ |
|--------------------------------|----------------------------------------------------------------------------------------------------|-------------------------------------------|-----------------------|-------------------------------------------|-----------------------------------------------------|----------------------|------------------------------|----------------|--------|---------------------------------------------------------------------------|
| $\odot$<br>Discovery           | Lizenzen                                                                                                    |                                           |                       |                                           |                                                     |                      | Systeme                      |                |        |                                                                           |
| 卪                              | ி Neu                                                                                                    | 2 Zuordnung                               | $\mapsto$ Exportieren |                                           | ← Importieren                                       | $\qquad \qquad \Box$ | ausschließen                 |                |        |                                                                           |
| Inventar                       | <b>D</b> Übersicht                                                                                                    |                                           |                       | $+$ Neu $\oslash$ $\cdot$ $\cdot$ $\cdot$ | Daten (20)                                          |                      |                              |                |        |                                                                           |
| î.,                            | $~\vee~$ $~$ Docusnap Sports<br>$\vee$ & Lizenzmanagement                                                                                                    |                                           |                       | Name                                      |                                                     |                      | Hersteller                   | Version        | Anzahl | Lizenzierungstyp                                                          |
| Dokumentation                  | $\vee$ $\Box$ Gruppen                                                                                                    |                                           | $\sqrt{2}$            |                                           | Microsoft Office Professional Plus 2010             |                      | <b>Microsoft Corporation</b> | 14.0.7015.1000 |        | 1 Lizenzierung erstellt                                                   |
|                                | > Blocked Software Products<br>> > Microsoft Office                                                                                                    |                                           | ß                     |                                           | Microsoft Office Professional Plus 2013             |                      | <b>Microsoft Corporation</b> | 15.0.4569.1506 |        | 1 Lizenzierung erstellt                                                   |
| 도<br><b>IT Sicherheit</b>      | > E Microsoft OS - Clients                                                                                                    |                                           | $\sqrt{2}$            |                                           | Microsoft Office Professional Plus 2016             |                      | <b>Microsoft Corporation</b> | 16.0.4266.1001 |        | 1 Lizenzierung erstellt                                                   |
|                                | ▽ □ Microsoft OS - Server                                                                                                    |                                           | $\sqrt{2}$            |                                           | Microsoft SQL Server 2014 (64-bit) Standard Edition |                      | <b>Microsoft Corporation</b> | 12.0.2000.8    |        | 0 Lizenzierung erstellt                                                   |
| Ð                              | $\vee$ of Softwareprodukte                                                                                                    |                                           | $\sqrt{2}$            |                                           | Microsoft SQL Server 2016 (64-bit) Standard Edition |                      | <b>Microsoft Corporation</b> | 13.1.14001.0   |        | 1 Lizenzierung erstellt                                                   |
| Lizenz-<br>management          |                                                                                                    | Microsoft Windows Server 2012 R2          | $\sqrt{2}$            |                                           | Microsoft SQL Server 2016 (64-bit) Standard Edition |                      | <b>Microsoft Corporation</b> | 13.0.1601.5    |        | 0 Lizenzierung erstellt                                                   |
|                                | $\triangleright$ Produkterkennung<br>$\vee$ on Lizenzen                                                                                                    |                                           | $\sqrt{2}$            | Microsoft SQL Server 2017                 |                                                     |                      | <b>Microsoft Corporation</b> |                |        | 2 Lizenzierung erstellt                                                   |
| ⊕<br>Alle                      |                                                                                                    | S Licence - Microsoft Windows Server 2012 | $\sqrt{2}$            |                                           | Microsoft SQL Server 2017 (64-bit) Standard Edition |                      | <b>Microsoft Corporation</b> | 14.0.1000.169  |        | 1 Lizenzierung erstellt                                                   |
| Aufträge                       | > Gefundene Software                                                                                                    |                                           | ß                     | Microsoft SQL Server 2017 RC1             |                                                     |                      | Microsoft Corporation        |                |        | 1 Lizenzierung erstellt                                                   |
| œ                              | $\sum$ Installationen                                                                                                    |                                           | $\sqrt{2}$            |                                           | Microsoft Windows 10 Enterprise                     |                      | Microsoft Corporation        | 10.0.16299     |        | 0 Lizenzierung erstellt                                                   |
| Connect                        | $\angle$ Updatepfad<br>$\rightarrow$                                                                                                    |                                           | $\sqrt{2}$            |                                           | Microsoft Windows 10 Enterprise                     |                      | Microsoft Corporation        | 10.0.14393     |        | 0 Lizenzierung erstellt                                                   |
|                                | al Berichte<br>Microsoft Windows Server 2016                                                                                                    |                                           | $\sqrt{2}$            |                                           | Microsoft Windows 10 Enterprise                     |                      | Microsoft Corporation        | 10.0.17134     |        | 1 Lizenzierung erstellt                                                   |
| 目                              | Microsoft Windows Server 2019                                                                                                    |                                           | $\sqrt{2}$            |                                           | Microsoft Windows 10 Enterprise                     |                      | Microsoft Corporation        | 10.0.17763     |        | 1 Lizenzierung erstellt                                                   |
| Physikalische<br>Infrastruktur | $\sum$ all Berichte                                                                                                    |                                           | $\sqrt{2}$            |                                           | Microsoft Windows 10 Enterprise                     |                      | Microsoft Corporation        | 10.0.18362     |        | 1 Lizenzierung erstellt                                                   |
|                                | > E Microsoft SQL Server                                                                                                    |                                           | $\sqrt{2}$            |                                           | Microsoft Windows 7 Enterprise                      |                      | Microsoft Corporation        | 6.1.7601       |        | 1 Lizenzierung erstellt                                                   |
| $\phi_{\rm th}$                | > C Microsoft Visio                                                                                                    |                                           | $\sqrt{2}$            | Microsoft Windows 8.1 Enterprise          |                                                     |                      | Microsoft Corporation        | 6.3.9600       |        | 1 Lizenzierung erstellt                                                   |
| Administration                 | > © Unerwünschte Lizenzierungen<br>$\vee$ <b>G</b> Software                                                                                                  |                                           | $\sqrt{2}$            |                                           | Microsoft Windows Server 2012 R2 Standard           |                      | Microsoft Corporation        | 6.3.9600       |        | 0 Lizenzierung erstellt                                                   |
|                                | <b>G</b> Alle<br>$\rightarrow$                                                                                                    |                                           | ß                     |                                           | Microsoft Windows Server 2016 Datacenter            |                      | Microsoft Corporation        | 10.0.14393     |        | 0 Lizenzierung erstellt                                                   |
|                                | $\vee$ Q Lizenzierung erstellt                                                                                                    |                                           | $\sqrt{2}$            |                                           | Microsoft Windows Server 2016 Standard              |                      | Microsoft Corporation        | 10.0.14393     |        | 3 Lizenzierung erstellt                                                   |
|                                | > Co Nach Produktname<br>> G Nach Hersteller                                                                                                    |                                           | $\sqrt{2}$            |                                           | Microsoft Windows Server 2019 Standard              |                      | Microsoft Corporation        | 10.0.17763     |        | 9 Lizenzierung erstellt                                                   |
|                                | $\sum$ Micht lizenzpflichtig<br>> & Unerwünscht<br>$\sum$ Unbearbeitet<br>$\frac{1}{2}$ In Bearbeitung<br>> & Aktuell installierte Software<br>> in Berichte |                                           |                       |                                           |                                                     |                      |                              |                |        | ъ                                                                         |

<span id="page-10-1"></span>Abbildung 6 - Navigation - Lizenzmanagement

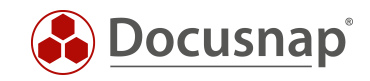

### <span id="page-11-0"></span>2.1.6 Alle Aufträge

Innerhalb des Bereichs Alle Aufträge finden Sie zunächst alle Assistenten die Docusnap Ihnen zur Verfügung stellt: Dokumentation – Datenaustausch – Sonstiges – Inventarisierung – Dateisysteme.

Sie werden erkennen, dass nicht alle Assistenten dargestellt werden. Die weiteren Assistenten finden Sie über die Schaltfläche Alle Assistenten. Mittels des Sterns können Sie Ihre favorisierten Assistenten anpinnen.

Hier finden Sie nun auch die Assistenten, welche in Docusnap X im Bereich Inventar – Extras untergebracht waren –  $z$  B<sup> $\cdot$ </sup>

- CSV Import
- DB Export
- DB Import

Auch finden Sie dort den Assistenten zum Erstellen von Benachrichtigungen. Die dazugehörigen Nachrichtendefinitionen sind in der Administration – Allgemein.

Weiterhin finden Sie im Bereich Alle Aufträge alle Tasks, die zeitgesteuert durchgeführt werden, unabhängig des Typs.

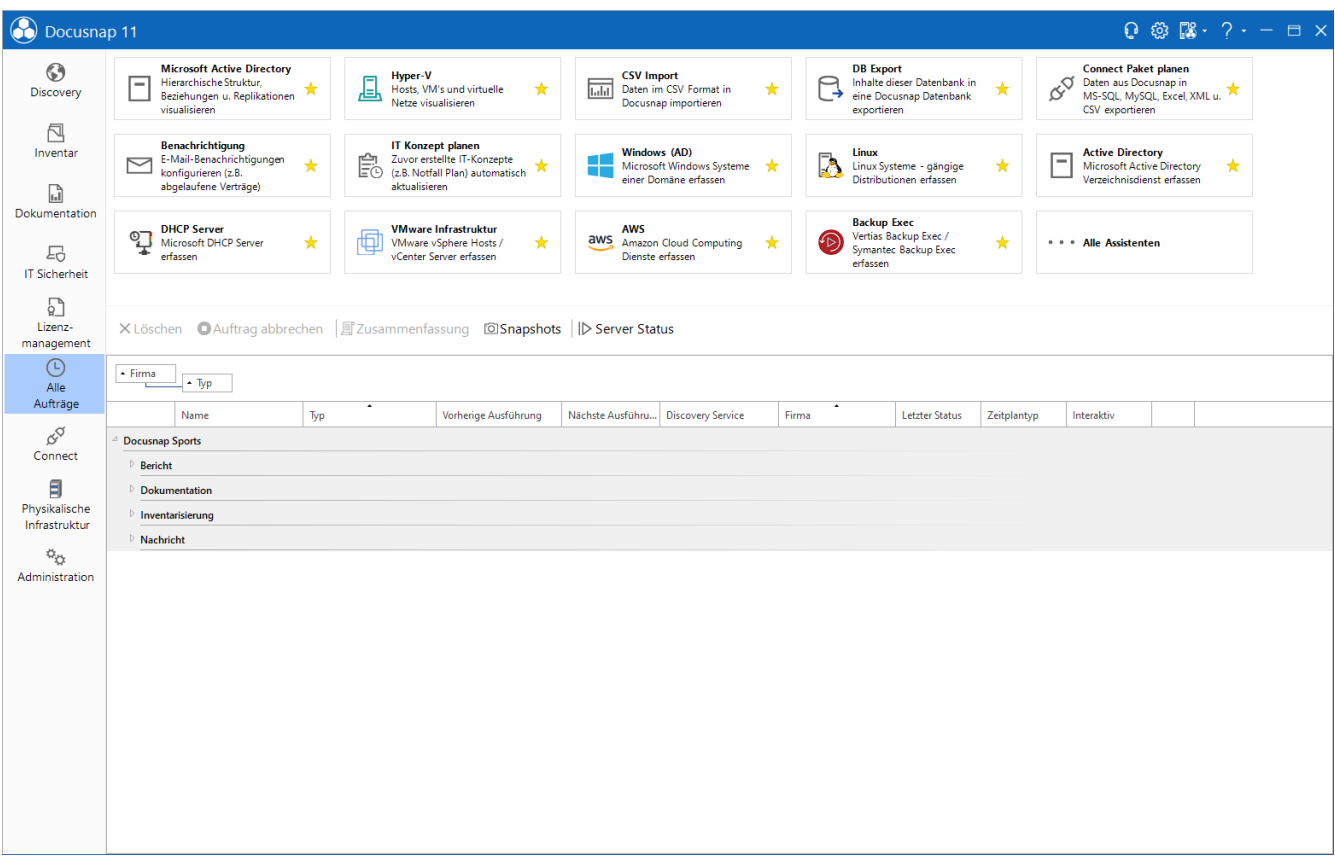

<span id="page-11-1"></span>Abbildung 7 - Navigation - Alle Aufträge

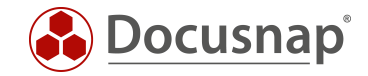

### <span id="page-12-0"></span>2.1.7 Connect

Der Bereich Connect dient der Erstellung und Verwaltung von Connect Paketen.

In der Funktionsleiste finden Sie die Möglichkeit, die Paketdefinitionen zu Ex- und Importieren sowie die vorhandenen Connect Pakete zu planen.

In unserer Knowledge Base finden Sie das HowTo Docusnap Connect Export und Import.

| <b>O</b> Docusnap 11                     |                                                            |                                                |               |              |                                                                                                    |                          |                    |             | $Q \otimes R \cdot ? - = x$ |                |
|------------------------------------------|------------------------------------------------------------|------------------------------------------------|---------------|--------------|----------------------------------------------------------------------------------------------------|--------------------------|--------------------|-------------|-----------------------------|----------------|
| $\odot$<br>Discovery                     | <b>Docusnap Connect</b>                                    |                                                |               |              |                                                                                                    |                          |                    |             |                             |                |
| 卪                                        | $\mapsto$ Paket exportieren<br>← Paket importieren         | $\mathcal{B}^{\circ}$ Connect Paket<br>planen  |               |              |                                                                                                    |                          |                    |             |                             |                |
| Inventar                                 | Azure System Übersicht                                     | $+$ Neu<br><b>Paket Daten</b><br>- 19          |               |              |                                                                                                    |                          |                    |             |                             |                |
| G<br>Dokumentation                       | Mitglieder Domänen Admins<br>Sophos Firewall Informationen | + Neu □ Speichern X Löschen Do Vorschau (Test) |               |              |                                                                                                    |                          |                    |             |                             |                |
|                                          | Switch System Übersicht                                    | Tabellenname                                   |               | ONC anzeigen |                                                                                                    |                          |                    |             |                             |                |
| 도                                        | Systeme Inventarisierungsübersicht                         | Azure System Overview                          |               | $\Box$       |                                                                                                    |                          |                    |             |                             |                |
| <b>IT Sicherheit</b>                     | Übersicht Amazon Web Services - EC2                        | <b>E Azure Storage Overview</b>                |               | $\Box$       |                                                                                                    |                          |                    |             |                             |                |
| $\Box$                                   | Übersicht Drucker                                          |                                                |               |              |                                                                                                    |                          |                    |             |                             |                |
| Lizenz-<br>management                    | Übersicht Exchange Server                                  |                                                |               |              |                                                                                                    |                          |                    |             |                             |                |
| $\odot$                                  | Windows Build Nummern<br><b>Windows Systeme</b>            |                                                |               |              |                                                                                                    |                          |                    |             |                             |                |
| Alle<br>Aufträge                         |                                                            |                                                |               |              |                                                                                                    |                          |                    |             |                             |                |
|                                          |                                                            | $+$<br>Query                                   |               |              |                                                                                                    |                          |                    |             |                             |                |
| $\alpha^{\circ}$<br>Connect              |                                                            |                                                |               |              | X Eintrag löschen + Docusnap Objekte hinzufügen · Distatische Felder hinzufügen (0 Felder definiert) |                          |                    |             |                             |                |
| 目                                        |                                                            | Element                                        | Spalte        |              | Alias                                                                                                | Anzeigen                 | Referenz verwenden | Gruppierung | Reihenfolge                 | Filter         |
| Physikalische                            |                                                            | Firma                                          | Firmenname    |              | Company Name                                                                                         | $\overline{\mathbf{v}}$  |                    |             | $\overline{1}$              |                |
| Infrastruktur                            |                                                            | Domäne                                         | Domäne        |              | Domain Name                                                                                          | $\checkmark$             |                    |             | $\overline{2}$              |                |
| $\mathcal{O}_{\mathcal{C}^{\prime}_{1}}$ |                                                            | Azure_active_directory                         | Anzeigename   |              | Azure AD Name                                                                                        | $\overline{\mathcal{A}}$ |                    |             | $\overline{\mathbf{3}}$     |                |
| Administration                           |                                                            | <b>Azure Scans</b>                             | Scandatum     |              | Azure last Scan Date                                                                                 | $\overline{\checkmark}$  |                    |             | $\overline{A}$              |                |
|                                          |                                                            | <b>Azure Subscription</b>                      | Name          |              | <b>Azure Subscription Name</b>                                                                       | $\overline{\checkmark}$  |                    |             | $\overline{5}$              |                |
|                                          |                                                            | <b>Azure Subscription</b>                      | Abonnement ID |              | Azure Subscription ID                                                                                | $\overline{\checkmark}$  |                    |             | 6                           |                |
|                                          |                                                            | Speicherkonten                                 | Name          |              | Storage Account Name                                                                                 | $\overline{\checkmark}$  |                    |             | $\Omega$                    |                |
|                                          |                                                            |                                                |               |              |                                                                                                    | $\mathcal{J}$            |                    |             | $\circ$                     |                |
|                                          |                                                            | 4 L                                            |               |              |                                                                                                    |                          |                    |             |                             | $\overline{ }$ |

<span id="page-12-1"></span>Abbildung 8 - Navigation - Connect

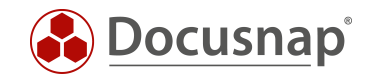

#### <span id="page-13-0"></span>2.1.8 Physikalische Infrastruktur

Wenn Sie den Eintrag Physikalische Infrastruktur aus der Navigation auswählen, wird der Editor der physikalischen Infrastruktur geöffnet. Hier können Sie Standorte, Racks und Verkabelungen dokumentieren.

Ein HowTo mit mehr Informationen finden Sie in der Knowledge Base – Physikalische Infrastruktur.

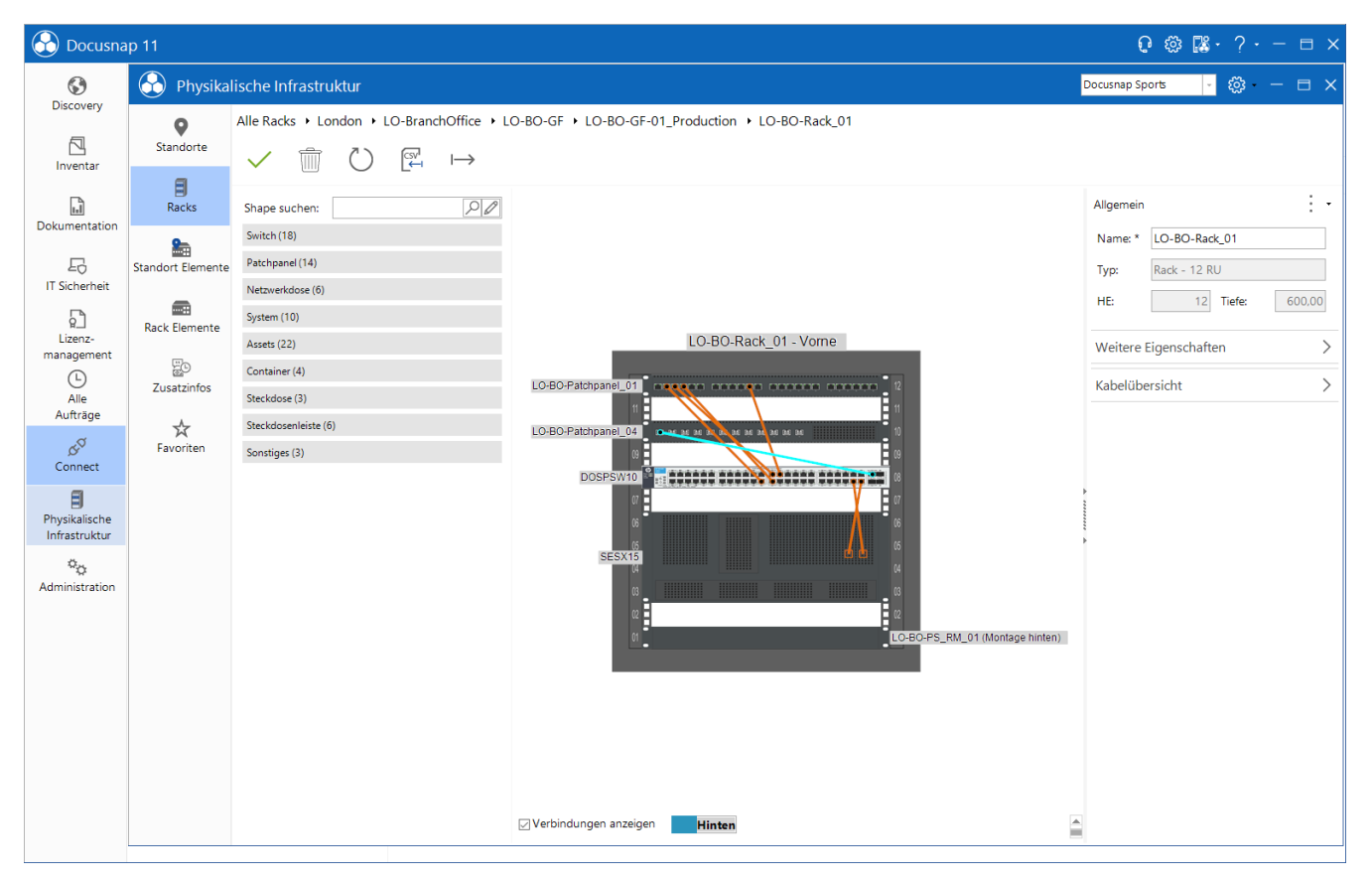

<span id="page-13-1"></span>Abbildung 9 - Navigation - Physikalische Infrastruktur

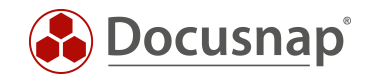

### <span id="page-14-0"></span>2.1.9 Administration

Die Docusnap Administration dient der Erweiterung, Anpassung und Verwaltung von Docusnap. Hier können Sie beispielsweise die Benutzerverwaltung aktivieren, eigene Asset Klassen erstellen und Anpassungen an Berichten und der Datenbankstruktur durchführen.

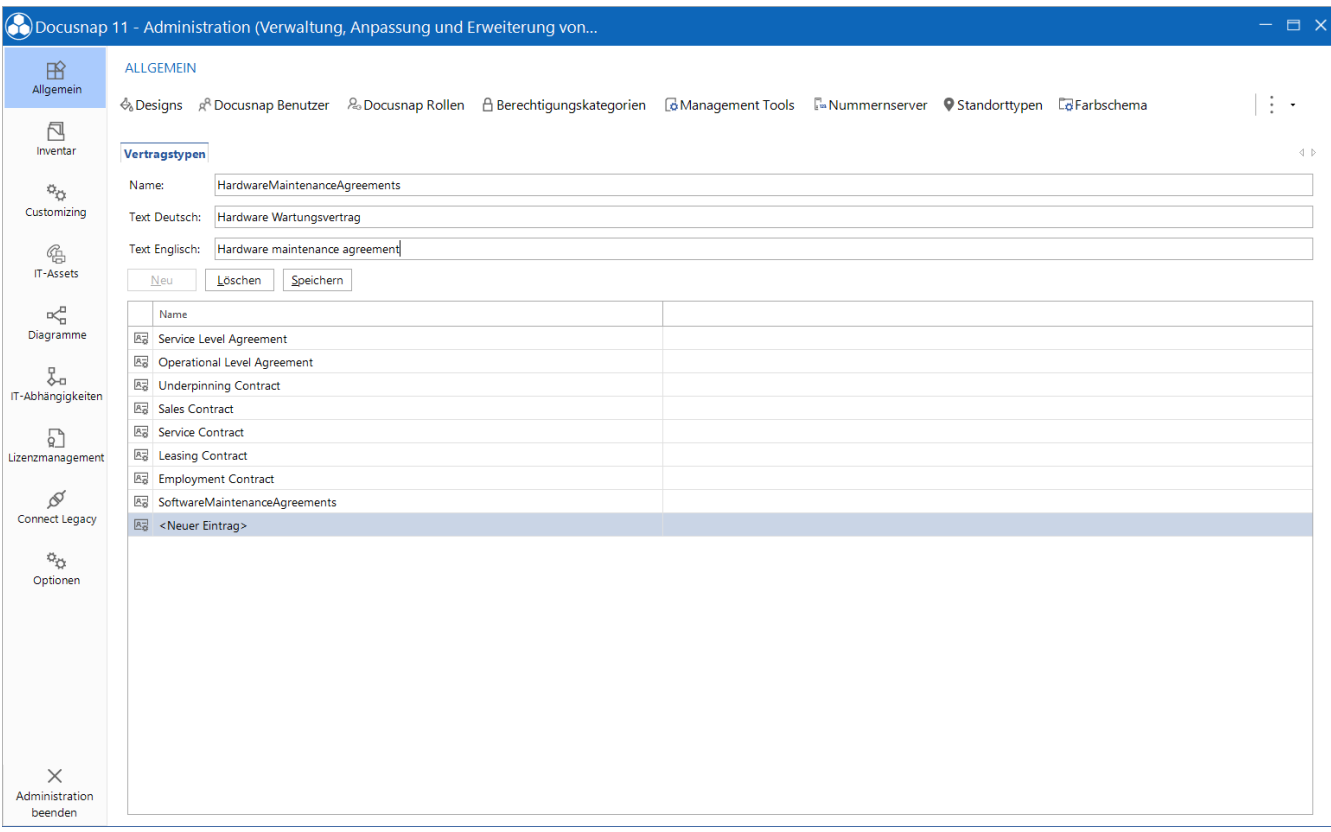

<span id="page-14-1"></span>Abbildung 10 - Navigation – Administration

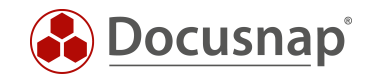

## <span id="page-15-0"></span>2.2 Titelleiste

Wie zuvor beschrieben, wurde das Docusnap Menu aufgelöst. Innerhalb des Docusnap Menus konnten Sie in den vorherigen Versionen Konfigurationen von Docusnap – Client und Server - durchführen, in die Administration wechseln, den Quick Support öffnen, den Debug Modus aktivieren und das Debug Log analysieren.

Die Titelleiste beheimatet nun diese Konfigurationsmöglichkeiten und teilt sich in die Bereiche:

- Supportinformationen (Kopfhörer)
- Optionen (Zahnrad)
- Discovery Services (Docusnap Server Icon)
- Hilfe (Fragezeichen)

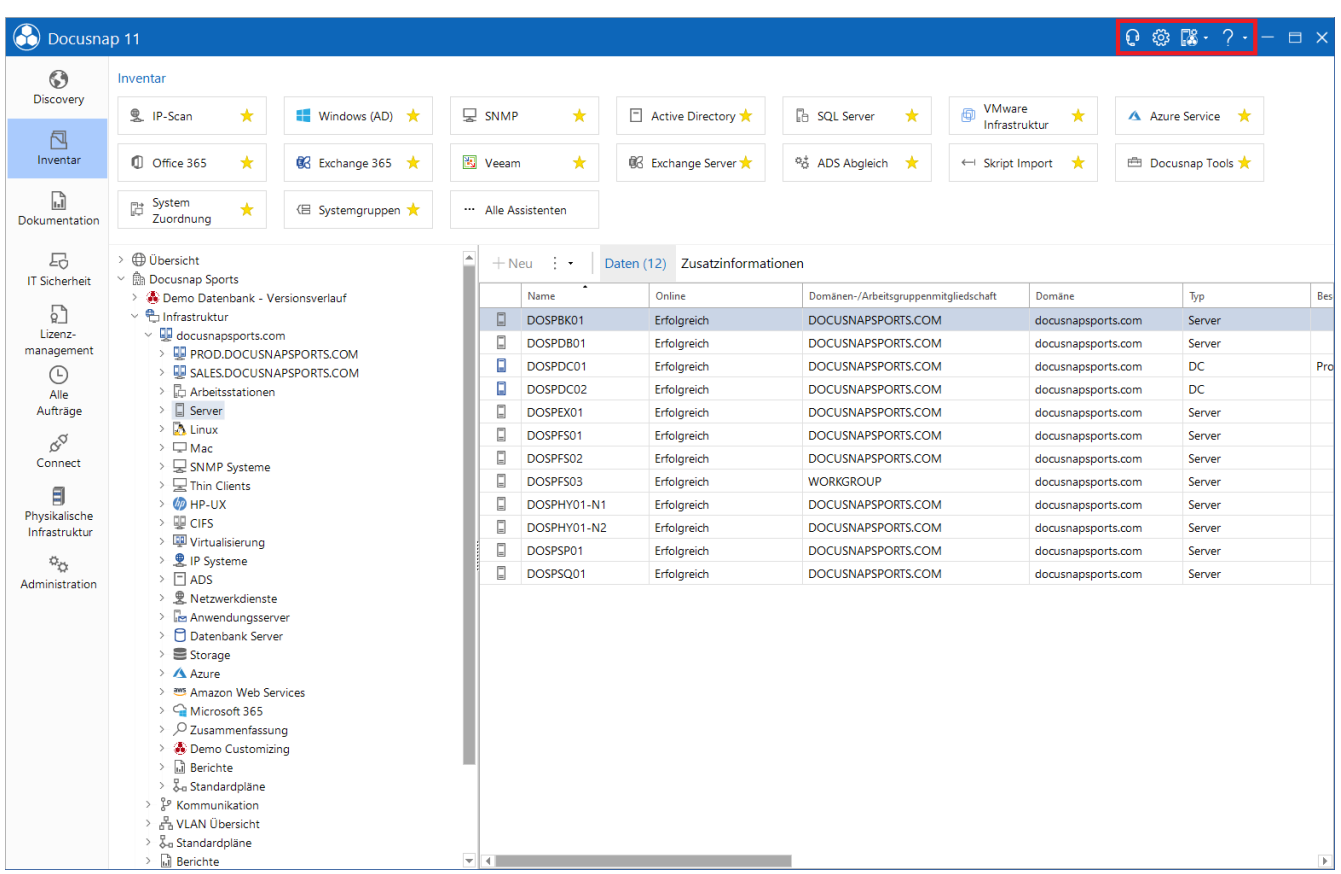

<span id="page-15-1"></span>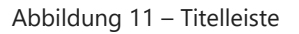

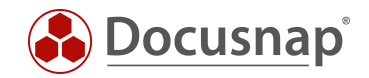

## <span id="page-16-0"></span>2.2.1 Supportinformationen

Mit der Auswahl der Supportinformationen gelangen Sie in das Supportcenter von Docusnap.

### Support Informationen

In diesem Bereich kann das Logfile generiert und die Supportdatei gespeichert werden. Dies ist nur möglich, wenn zuvor die Debug Modis (Client und/oder Server) aktiviert wurden – siehe Debug Optionen.

### Debug Optionen

In den Debug Optionen kann nun der Debug Modus für den Docusnap Client wie auch den Docusnap Server aktiviert / deaktiviert werden. Von Vorteil ist die Möglichkeit, den Debug Modus für den Docusnap Server zu aktivieren, ohne dessen Konfigurationsschritte durchzugehen

### Quick Support

Mit einem Klick auf den Quick Support können Sie den TeamViewer Quick Support starten.

## <span id="page-16-1"></span>2.2.2 Optionen

Die Optionen unterteilen sich in die folgenden Bereiche. Detaillierte Informationen erhalten Sie in unserem Benutzerhandbuch, welches Sie über die Taste F1 aufrufen können.

- Allgemein
	- o Neu ist die Option, den Text bei Schaltflächen im Menu und Funktionsleiste auszublenden
- Inventarisierung
- Dokumentation
- IT-Sicherheit
	- o Neu ist die Möglichkeit, die Standardeinstellungen zum Erstellen von Verzeichnisberichten anzupassen
- Lizenzmanagement

### <span id="page-16-2"></span>2.2.3 Discovery Services

Unterhalb der Discovery Services können Sie nun die Konfiguration der Discovery Services und des Docusnap Servers durchführen und den aktuellen Server Status anzeigen.

Auch hier erhalten Sie in unserem Benutzerhandbuch (F1) und in der Knowledge Base detaillierte Informationen:

Knowledge Base:

- Installation und Konfiguration Kapitel 3.2 beschreibt die Konfiguration des Docusnap Server
- Discovery Service Installation und Konfiguration

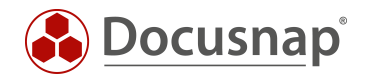

## <span id="page-17-0"></span>2.2.4 Hilfe

Im Bereich Hilfe haben Sie Zugriff auf die folgenden Punkte:

- Benutzerhandbuch
- Konfigurationshandbuch
- Benutzerhandbuch (Online)
- Konfigurationshandbuch (Online)
- Docusnap Forum
- Versionsänderungen
- Update
- Lizenzinformationen
- Über Docusnap

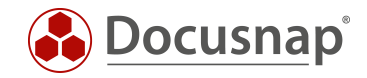

## <span id="page-18-0"></span>2.3 Häufig verwendete Assistenten und Funktionen

Folgend finden Sie eine Auflistung an Assistenten und Funktionen, die in der vorherigen Version von Docusnap intensiv genutzt wurden und im Zuge der Version 11 umgezogen sind:

• Layout (CI) - Anpassung des Designs, der Logos und Master Report

Administration – Customizing – Layout (CI)

• Benachrichtigungen

Alle Aufträge – Alle Assistenten - Benachrichtigungen

• Nachrichtendefintionen

Administration – Allgemein - Nachrichtendefinition

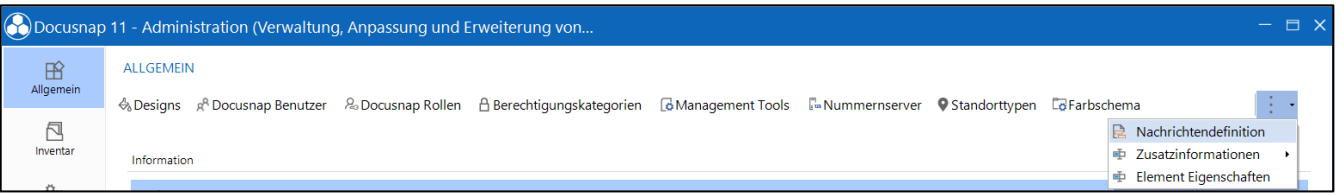

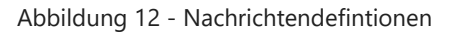

<span id="page-18-1"></span>• Optionen (Allgemein, Inventarisierung, Dokumentation, IT-Sicherheit, Lizenzmanagement)

Titelleiste – Optionen (Zahnrad)

Administration – Optionen

• Discovery Services verwalten

Titelleiste – Discovery Services (Docusnap Server Icon)

• Docusnap Server Konfiguration

Titelleiste – Discovery Services (Docusnap Server Icon)

• Quick Support

Titelleiste – Supportinformationen (Kopfhörer Icon) – Quick Support

• Debug Optionen – Debug Modus starten

Titelleiste – Supportinformationen (Kopfhörer Icon) – Debug Optionen

• Lizenzinformationen

Titelleiste – Hilfe (?) – Lizenzinformationen

• Über Docusnap (Version prüfen)

Titelleiste – Hilfe (?) – Über Docusnap

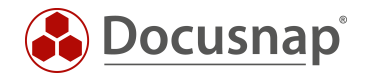

• Update – auf Updates prüfen

Titelleiste – Hilfe (?) – Update

• Versionsänderungen

Titelleiste – Hilfe (?) – Versionsänderung

• CSV Import

Alle Aufträge – Alle Assistenten – CSV Import

• Systemgruppen

Inventar – Alle Assistenten – Systemgruppen

• System Zuordnung

Inventar – Alle Assistenten – System Zuordnung

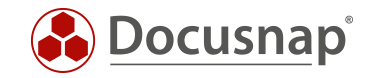

# <span id="page-20-0"></span>3. Dashboard

Das neue Dashboard in Docusnap soll Ihnen schneller einen Überblick bezüglich der Aktualität der inventarisierten Daten liefern. Zusätzlich erhalten Sie in der Auftragsübersicht detaillierte Informationen zu den durchgeführten Inventarisierungen.

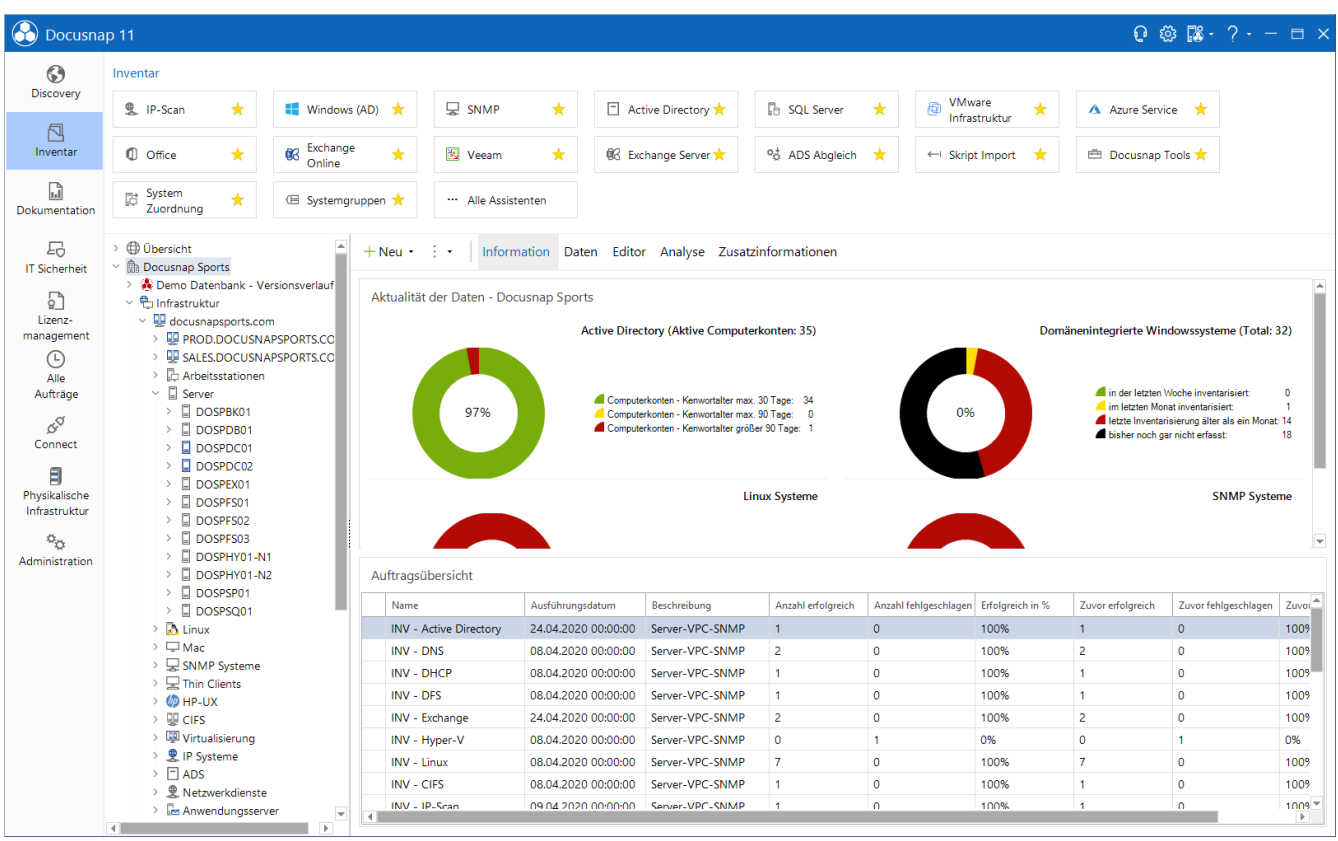

<span id="page-20-1"></span>Abbildung 13 - Dashboard

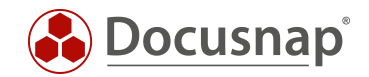

## <span id="page-21-0"></span>3.1 Aktualität der Daten

Das Dashboard umfasst die folgenden Diagramme:

### Active Directory

Das Diagramm Active Directory listet Ihnen die aktiven Computeraccounts in drei Auswertungen auf.

- Kennwortalter max. 30 Tage
- Kennwortalter max. 90 Tage
- Kennwortalter größer 90 Tage

Über dieses Diagramm bekommen Sie schnell einen Überblick bezüglich der Aktualität der Computerkonten im Active Directory. Dies kommt im Zuge der Inventarisierung und der Lizenzierung von Docusnap zu trage.

Docusnap versucht alle aktiven Computerkonten im Zuge des Windows (AD) Scans zu inventarisieren. Weiterhin werden in Docusnap u. a. alle aktiven Computerkonten aus dem Active Directory für die Lizenzierung herangezogen.

Im Standard wird das Passwortalter eines Computers alle 30 Tage erneuert, sofern hier keine Anpassung durchgeführt wurde. Somit sind Computerkonten, mit einem Passwortalter größer 30 – vor allem 90 Tage – seit längerer Zeit nicht mehr aktiv gewesen. Diese Konten sollten regelmäßig geprüft und ggf. deaktiviert oder gelöscht werden.

### Domänenintegrierte Windowssysteme, Linux und SNMP Systeme

Hier erhalten Sie eine Übersicht darüber, wie viele der entsprechenden Systemtypen in den folgenden Zeiträumen zuletzt inventarisiert wurden:

- In der letzten Woche
- Im letzten Monat
- Länger als ein Monat

Darüber hinaus liefert Ihnen das Diagramm für die domänenintegrierten Windowssysteme noch die Information, wie viele bisher noch gar nicht erfasst wurden (Windows Offline Systeme).

Diese Daten spiegeln die Aktualität wider. Ziel sollte es hier sein, die Systeme regelmäßig zu inventarisieren. Systeme, deren letzte Inventarisierung bereits längere Zeit her ist, müssen dahingehend geprüft werden, ob diese noch aktiv sind bzw. warum die Inventarisierung nicht mehr erfolgreich durchgeführt werden kann.

Zusätzlich zum Dashboard wurde auch ein neuer Bericht in Docusnap hinzugefügt, der diese Daten auch für die übrigen Systemtypen, Anwendungen und Dienste auflistet. Siehe Bericht – [Aktualität der Daten.](#page-30-0)

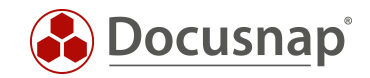

## <span id="page-22-0"></span>3.2 Auftragsübersicht

In der im Dashboard enthaltenen Auftragsübersicht finden Sie detailliertere Informationen zu den von Ihnen eingeplanten Inventarisierungsjobs.

Neben dem letzten Ausführungsdatum finden Sie hier nun auch eine Übersicht darüber, wie viele Systeme innerhalb der Inventarisierung erfolgreich inventarisiert wurden bzw. bei wie vielen die Inventarisierung fehlgeschlagen ist. Diese Werte können Sie auch mit der vorherigen Inventarisierung vergleichen.

<span id="page-22-1"></span>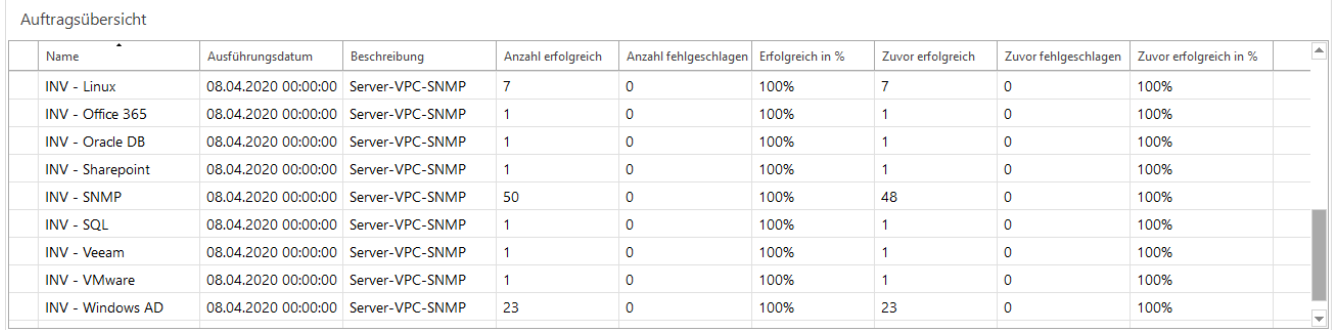

Abbildung 14 - Dashboard - Auftragsübersicht

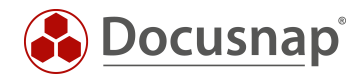

# <span id="page-23-0"></span>Exchange - Exchange Online und Exchange Online Readiness Check

## <span id="page-23-1"></span>4.1 Exchange Online Inventarisierung

Docusnap inventarisiert nun neben Exchange (On Premise) auch Exchange Online Umgebungen.

Mittels der Inventarisierung bekommen Sie einen Überblick zu den folgenden Informationen:

- Postfächer
- Öffentliche Ordner
- Verteilergruppen und E-Mail-Kontakte

Die Exchange Online Inventarisierung setzt eine Azure App voraus. Diese bildet die Schnittstelle zwischen Docusnap und Exchange Online. Die benötigte Azure App wird aus Docusnap heraus – aus dem Exchange Online Scan Assistenten – erstellt.

Die Voraussetzungen sind die folgenden:

- 64-Bit Betriebssystem
- Lokaler Administrator
- Azure Administrator (Globaler Administrator) für die Erstellung der App
- .NET Framework 4.8 oder höher
- PowerShell 5.0 oder höher

Detaillierte Informationen finden Sie im HowTo: Inventarisierung - Exchange und Exchange Online

| <b>O</b> Docusnap 11                                                                                                    |                                                                                                    |                                                   |                                  |                            |                                     | $Q \otimes R$ $? - = 1 \times$                                               |
|----------------------------------------------------------------------------------------------------|----------------------------------------------------------------------------------------------------|---------------------------------------------------|----------------------------------|----------------------------|-------------------------------------|------------------------------------------------------------------------------|
| $\odot$<br>Discovery                                                                                                    | Inventar                                                                                                    |                                                   |                                  |                            |                                     |                                                                              |
| 凡                                                                                                    | ■ SNMP<br>Active Directory<br>$\star$<br><b>Windows (AD)</b> $\star$                                                                                                    |                                                   | VMware<br>⊕<br>Infrastruktur     | Exchange<br>63<br>Online   | $\star$<br><b>B</b> Exchange Server | Alle Assistenten                                                             |
| Inventar                                                                                                    | $\geq$ $\Box$ ADS<br>$\blacktriangle$<br>> 见 Netzwerkdienste                                                                                                    |                                                   | $+$ Neu $+$ $+$ $+$<br>Daten (3) |                            |                                     |                                                                              |
| 品<br>Dokumentation                                                                                                    | > Fe Anwendungsserver<br>> Datenbank Server                                                                                                    |                                                   | Name                             | Alias                      | DisplayName                         | UserPrincipalName                                                            |
|                                                                                                    | $\geq$ Storage<br>> A Azure                                                                                                    | 噅<br>屬                                            | a.cole<br>f.brettschneider       | a.cole<br>f.brettschneider | a.cole<br>f.brettschneider          | a.cole@docusnapsports.onmicrosoft.com<br>f.brettschneider@DOCUSNAPSPORTS.COM |
| 모<br>IT Sicherheit                                                                                                    | > ams Amazon Web Services                                                                                                    | 屬                                                 | s.friedmann                      | s.friedmann                | s.friedmann                         | s.friedmann@docusnapsports.com                                               |
| $\sqrt{2}$<br>Lizenz-<br>management<br>$\odot$<br>Alle<br>Aufträge<br>¢<br>Connect<br>目<br>Physikalische<br>Infrastruktur<br>$\phi_{\mho}$<br>Administration | $\vee$ $\bigcirc$ Microsoft 365<br>$\triangleright$ $\blacksquare$ Office<br>$\vee$ <b>B</b> Exchange Online<br>$\vee$ $\boxtimes$ docusnapsports.onmicrosoft.com<br>$\sqrt{5}$ 29.05.2020 10:47:36<br>$~\vee~$ $\overline{\mathfrak{S}}$ Postfach<br>$\frac{1}{2}$ $\frac{1}{2}$ a.cole<br>$\vee$ % f.brettschneider<br>> 图 Email Adressen<br>> Postfachordner<br>> 图 s.friedmann<br>$\vee$ $\overline{\mathbb{G}}$ Öffentliche Ordner<br>> & PublicFolder_DS_AllStaff<br><sup>&gt;</sup> <sup>En</sup> PublicFolder_DS_Department<br>v & Verteilergruppe<br>> Pa Accounting_D<br>> % Development_D |                                                   |                                  |                            |                                     |                                                                              |
|                                                                                                    | $\rightarrow$ $R_{B}^{2}$ HR D<br>> % Management_D<br>$\vee$ $n_{\text{est}}^{\text{R}}$ Marketing D<br>$\vee$ % Mitglieder<br>& Marketing_G<br>Marketing_TL_D<br>> % Email Adressen<br>> Re Procurement_D<br>> Pa Sales_D<br>> Pm Shipment_D<br>> Email-Kontakt<br>> O Zusammenfassung                                                                                                    | $\overline{\mathcal{F}}$ $\overline{\mathcal{F}}$ |                                  |                            |                                     | $\overline{ }$                                                               |

<span id="page-23-2"></span>Abbildung 15 - Exchange Online Übersicht

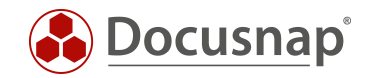

## <span id="page-24-0"></span>4.2 Exchange Online Readiness Check

Sollte bei Ihnen ein Umstieg von Exchange On Premise in die Cloud anstehen, kann Docusnap Sie dabei unterstützen. Machen Sie den Exchange Online Readiness Check und prüfen Sie eventuell notwendige Anpassungen in Ihrer Exchange Umgebung, dem Active Directory und Office Installationen.

Folgende Berichte stehen im Bereich Firma - Infrastruktur - Domäne - Berichte - Microsoft Exchange zur Verfügung:

• Exchange Readiness AD Eigenschaften

Dieser Bericht liefert auf der Basis von AD DS Scanergebnissen Empfehlungen für die Migration der Exchange OnPremise Umgebung zu Microsoft 365. Es wird der Syntax von AD DS Attributen geprüft und auf Probleme hingewiesen, die bei Synchronisation in den Cloud Verzeichnisdienst zu Problemen führen können.

• Exchange Readiness kompakt Übersicht AD / Exchange

Dieser Bericht liefert auf der Basis von AD DS und Exchange Inventarisierungen Empfehlungen für die Migration der Exchange OnPremise Umgebung zu Microsoft 365. Dieser Bericht liefert einen Überblick über die Domänenvoraussetzungen und den Ist-Stand der zu migrierenden Domäne. Im Exchange Teil des Berichts werden neben wichtigen Konfigurationseinstellungen Hinweise zu den zu synchronisierenden Objekten und den auf Exchange Servern gefundenen Zertifikaten geliefert.

• Exchange Readiness MS Office Family

Dieser Bericht liefert auf der Basis von Windows Inventarisierungen Empfehlungen für die Migration der Exchange OnPremise Umgebung zu Microsoft 365. Es werden gefundene Microsoft Office Produkte aufgeführt, um so eine Prüfung auf veraltete Installationen zu ermöglichen. Ab dem 13. Oktober 2020 wird für den Zugriff auf Microsoft 365-Dienste (z.B. Exchange Online) zumindest Office 2016 benötigt.

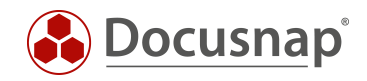

# <span id="page-25-0"></span>5. AWS Lambda und SQS

Neben den bereits bekannten Inventarisierungsmöglichkeiten der Amazon Cloud Services (AWS)

- Elastic Compute Cloud (EC2)
- Identity and Access Management (IAM)
- Simple Storage Service (S3)
- Relational Database Services (RDS) und
- Stapelverarbeitungsaufträge (Batch)

kann Docusnap nun auch Ihre AWS Lambda Plattform sowie SQS inventarisieren.

Für die Inventarisierung werden zwei neue Richtlinien für die beiden Services erstellt.

Weitere Informationen bezüglich der Inventarisierung sowie der Voraussetzungen finden Sie in dem HowTo Inventarisierung von Amazon Web Services (AWS) in unserer Knowledge Base.

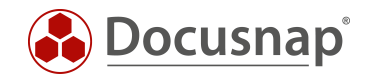

# <span id="page-26-0"></span>6. Neue Berichte und Auswertungsmöglichkeiten

## <span id="page-26-1"></span>6.1 Verkabelungsübersicht für ausgewählte Elemente

Mit Hilfe der neuen Verkabelungsübersicht können Sie für ein ausgewähltes Element (z. B. Server, Switch oder Patchpanel) schnell und einfach die durchgeführte Verkabelung betrachten. Hierbei bekommen Sie alle definierten Stecker des Elements mit der entsprechenden Verkabelung aufgelistet.

Die Verkabelungsübersicht finden Sie im Datenexplorer wie folgt:

• Inventar – Standorte – Element - Stecker

| <b>O</b> Docusnap 11        |                                                                                                    |                         |                                            |                  |  |                                                |                        |                                              |                               |              | $Q \otimes R \cdot ? - = x$ |
|-----------------------------|----------------------------------------------------------------------------------------------------|-------------------------|--------------------------------------------|------------------|--|------------------------------------------------|------------------------|----------------------------------------------|-------------------------------|--------------|-----------------------------|
| $\odot$<br>Discovery        | Inventar                                                                                                    |                         |                                            |                  |  |                                                |                        |                                              |                               |              |                             |
|                             | $\star$<br><b>曳</b> IP-Scan<br><b>Windows (AD)</b> $\star$                                                                              | <b>Q SNMP</b>           |                                            |                  |  | □ Active Directory ★                           | <b>B</b> SQL Server    | VMware<br>1<br>$\star$<br>★<br>Infrastruktur |                               |              |                             |
| 凨<br>Inventar               | $\star$<br><b>C</b> Office<br>A Azure Service<br>$\star$                                                                                |                         | <b>B</b> <sup>Exchange</sup><br>Online     | $\star$          |  | 图 Veeam<br>$\star$                             | <b>Exchange Server</b> |                                              | <sup>0</sup> ☆ ADS Abgleich ★ |              |                             |
| ĥ<br>Dokumentation          | ← Skript Import<br><b>E Docusnap Tools</b>                                                                                              | 店                       | System<br>Zuordnung                        | $\star$          |  | <b>El Systemgruppen</b> ★                      | Alle Assistenten       |                                              |                               |              |                             |
| 도<br><b>IT Sicherheit</b>   | press, the first interest service in regulated with a construction<br>$\vee$ <b>H</b> NY-BranchOffice<br>$\triangleright$ $\Box$ Assets | $\blacktriangle$        |                                            |                  |  | $+$ Neu $\oslash$ Editor öffnen : • Daten (15) |                        |                                              |                               |              |                             |
|                             | > & Dokumentation                                                                                                    |                         |                                            | Name             |  | Verkabelt mit                                  |                        | Stecker Nr.                                  |                               | Beschreibung |                             |
| 급<br>Lizenz-                | > all Berichte                                                                                                    |                         | U.<br>$\blacksquare$                       |                  |  | DOSPSW21 - 1                                   |                        |                                              | $\mathbf{1}$                  |              |                             |
| management                  | $\vee \equiv$ NY-BO-BM I                                                                                                    |                         | O                                          | $\overline{2}$   |  | <b>DOSPSW21 - 2</b>                            |                        |                                              | $\overline{2}$                |              |                             |
| $\odot$                     | $\triangleright$ $\Box$ Assets<br>$\rightarrow$ $\frac{6}{6}$ Dokumentation                                                             |                         | O<br>$\overline{3}$<br>U<br>$\overline{4}$ |                  |  | DOSPSW21 - 3<br>DOSPSW21 - 4                   |                        | 3<br>$\overline{4}$                          |                               |              |                             |
| Alle                        | > a Berichte                                                                                                    |                         |                                            |                  |  |                                                |                        |                                              |                               |              |                             |
| Aufträge                    | V III NY-BO-BM_I-01_ServerRoom                                                                                                    | U                       |                                            | 5                |  |                                                |                        |                                              | 5                             |              |                             |
| $\alpha^{\circ}$            | $\triangleright \Box$ Assets                                                                                                    |                         | U                                          | 6                |  |                                                |                        |                                              | 6                             |              |                             |
| Connect                     | $\angle$ $\Box$ Elemente<br>$~\vee~$ $~\blacksquare$ Racks                                                                              |                         | U                                          | <b>VGA</b>       |  |                                                |                        |                                              | $\overline{7}$                |              |                             |
| 目                           | $\vee$ <b>F</b> NY-BO-Rack_01                                                                                                    |                         | U<br><b>RS-232</b><br>O<br><b>HDMI</b>     |                  |  |                                                |                        | 8                                            |                               |              |                             |
| Physikalische               | $\vee \equiv$ Elemente                                                                                                    |                         |                                            |                  |  |                                                |                        | 9                                            |                               |              |                             |
| Infrastruktur               | $\angle$ $\Box$ DOSPSW21                                                                                                    |                         | O                                          | USB <sub>1</sub> |  |                                                |                        |                                              | 10 <sup>1</sup>               |              |                             |
| $\mathfrak{S}_{\mathbf{C}}$ | > M NY-BO-BM-Patchpanel_01<br>> M NY-BO-BM-PatchpaneL02                                                                                 |                         | O                                          | USB <sub>2</sub> |  |                                                |                        |                                              | 11                            |              |                             |
| Administration              | > EM NY-BO-BM-PS RM 01                                                                                                    |                         | O                                          | Power Plug 1     |  | NY-BO-BM-PS_RM_01 - Power Plug 2               |                        |                                              | 12                            |              |                             |
|                             | > EER NY-BO-BM-PS_RM_02                                                                                                    |                         | v                                          | Power Plug 2     |  | NY-BO-BM-PS_RM_02 - Power Plug 3               |                        |                                              | 13                            |              |                             |
|                             | $\vee$ <b>E</b> SESX14                                                                                                    |                         | O                                          | Power Plug 3     |  |                                                |                        |                                              | 14                            |              |                             |
|                             | > & Dokumentation                                                                                                    |                         | O                                          | Power Plug 4     |  |                                                |                        |                                              | 15                            |              |                             |
|                             | > □ Stecker<br>> all Berichte                                                                                                    |                         |                                            |                  |  |                                                |                        |                                              |                               |              |                             |
|                             | > & Dokumentation                                                                                                    |                         |                                            |                  |  |                                                |                        |                                              |                               |              |                             |
|                             | > il Berichte                                                                                                    |                         |                                            |                  |  |                                                |                        |                                              |                               |              |                             |
|                             | > & Dokumentation                                                                                                    |                         |                                            |                  |  |                                                |                        |                                              |                               |              |                             |
|                             | $\sum$ al Berichte<br>$\angle$ $\boxplus$ NY-BO-FL I                                                                                    |                         |                                            |                  |  |                                                |                        |                                              |                               |              |                             |
|                             |                                                                                                    | $\overline{\mathbf{v}}$ |                                            |                  |  |                                                |                        |                                              |                               |              |                             |

<span id="page-26-2"></span>Abbildung 16 - Verkabelungsübersicht für Elemente

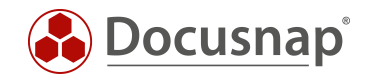

## <span id="page-27-0"></span>6.2 Bericht - Verkabelungsübersicht

Neben der Stecker- und Verkabelungsübersicht für ausgewählte Elemente sind auch neue Verkabelungsübersichtsberichte in Docusnap integriert worden.

Die Berichte stehen Ihnen in zwei Ausführungen zur Verfügung

- Für ein ausgewähltes Element z. B. Switch, Server oder Patchpanel
- Für einen ausgewählten Standort mit rekursiver Auflösung der Standortstruktur

Die Berichte finden Sie in Docusnap wie folgt:

- Inventar Standorte Element Berichte Verkabelungsübersicht Element
- Inventar Standorte Ihr Standort Berichte Verkabelungsübersicht

<span id="page-27-1"></span>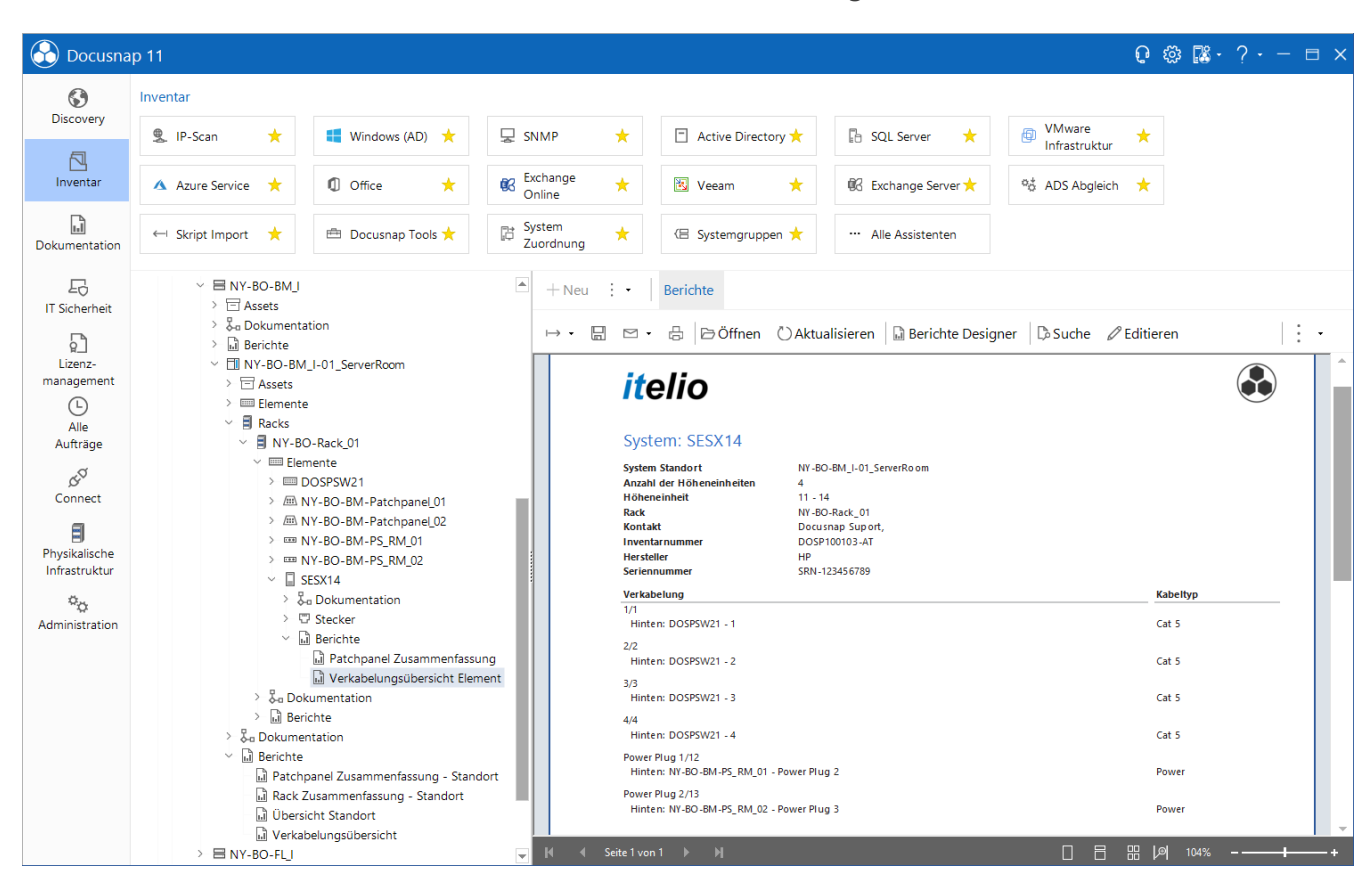

Abbildung 17 - Bericht - Verkabelungsübersicht

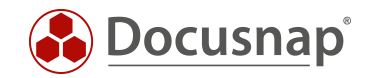

## <span id="page-28-0"></span>6.3 Topologieplan für ausgewählte Systeme und Switche

In der Version 11 von Docusnap finden Sie nun auch Topologie Pläne für ausgewählte Systeme und Switche.

Aus dem Plan können Sie für ein ausgewähltes System erkennen, an welchen Switchen dieses angesteckt ist. Zusätzlich wird Ihnen das Netzwerk sowie das VLAN angezeigt. Öffnen Sie den Plan unterhalb eines Switches, bekommen Sie den Portbelegungsplan dieses ausgewählten Switches angezeigt.

Den Plan finden Sie unterhalb eines Systems – Dokumentation – Topologieplan.

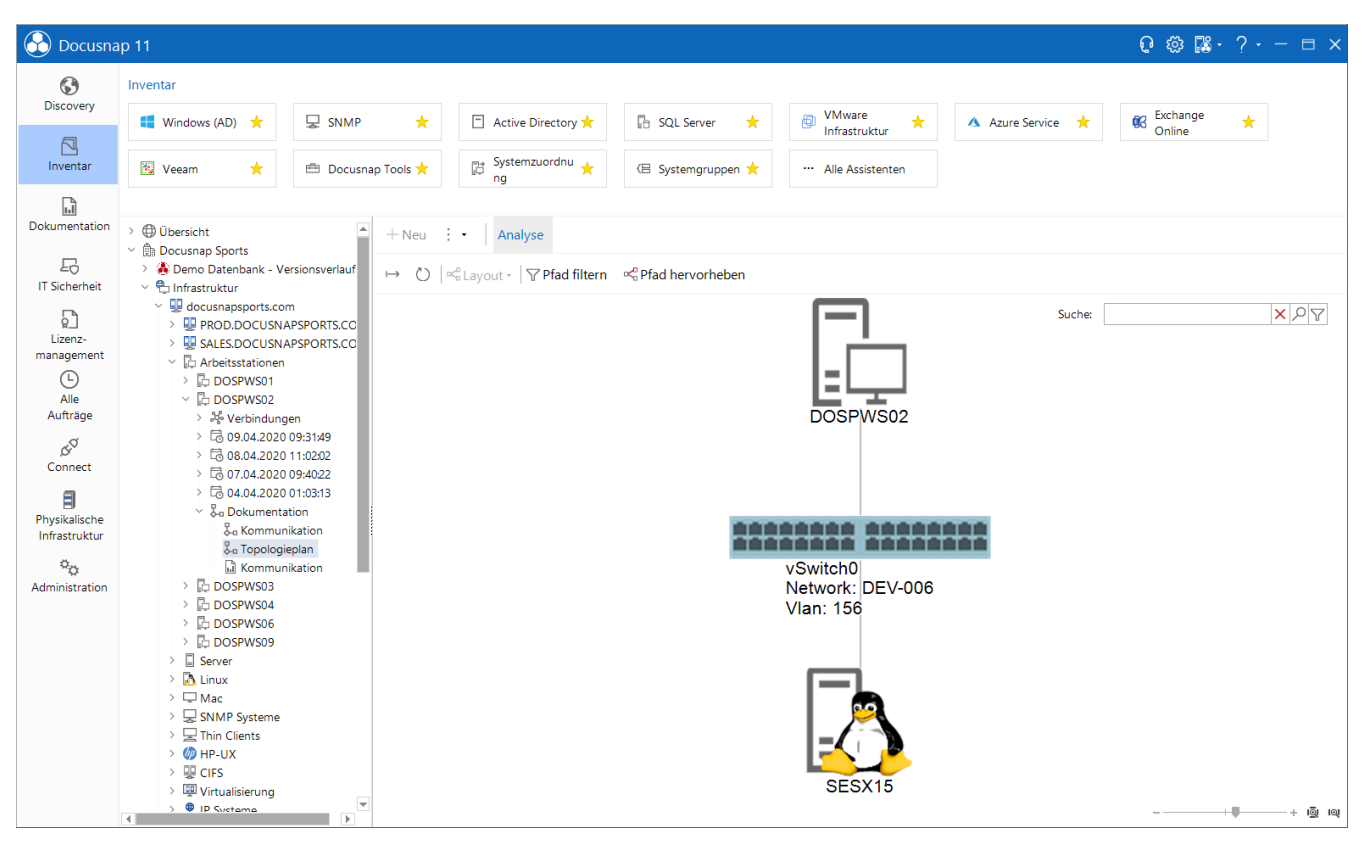

<span id="page-28-1"></span>Abbildung 18 - Topologieplan für ausgewählte Systeme und Switche

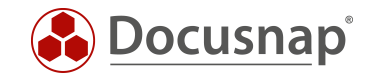

## <span id="page-29-0"></span>6.4 VLAN Übersichten

Neben dem VLAN Plan haben Sie in Docusnap 11 nun die Möglichkeit, Ihre VLANs direkt aus dem Datenexplorer heraus zu analysieren. Im Bereich Inventar – Ihre Firma – Infrastruktur – VLAN Übersicht finden Sie diese.

Sie erhalten zunächst eine Übersicht aller inventarisierten VLANs. Im nächsten Schritt erhalten Sie eine Übersicht darüber, welche Systeme in dem zuvor ausgewählten VLAN gefunden wurden (Systemübersicht) und auf welchen Switchen dieses VLAN verfügbar ist (Switche). Zusätzlich können Sie sich für das ausgewählte VLAN einen VLAN Plan erstellen.

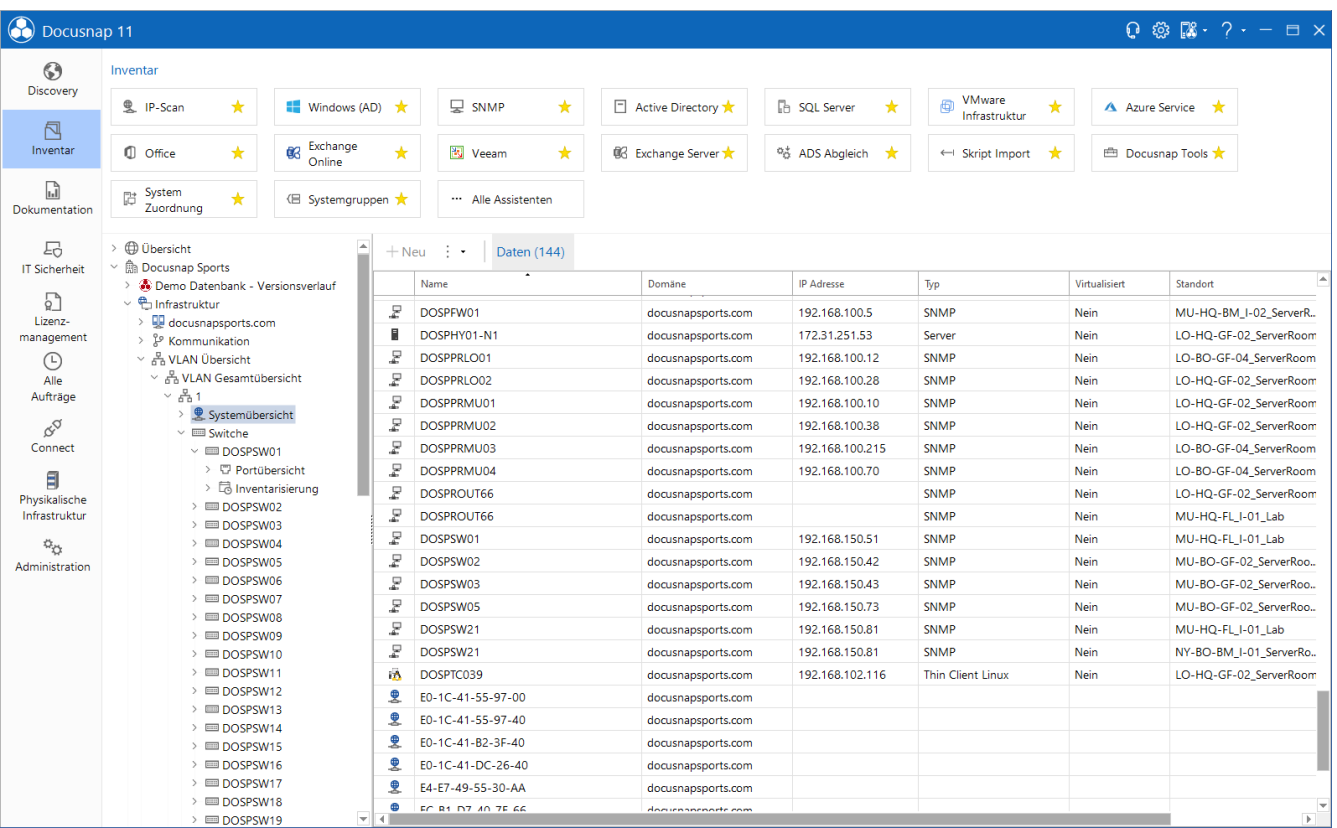

<span id="page-29-1"></span>Abbildung 19 - Neue VLAN Übersicht

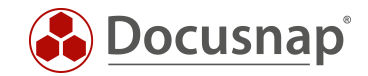

## <span id="page-30-0"></span>6.5 Bericht – Aktualität der Daten

Der neue Bericht – Aktualität der Daten – soll Ihnen eine Übersicht bezüglich der inventarisierten Informationen liefern. Der Bericht listet Ihnen alle durchgeführten Inventarisierungen auf und wann hier die Daten das letzte Mal aktualisiert wurden.

Wie auch beim neuen Dashboard, bekommen Sie die folgenden Kategorien, mit der jeweiligen Anzahl, aufgelistet:

- In der letzten Woche inventarisiert
- Im letzten Monat inventarisiert
- Letzte Inventarisierung älter als ein Monat

Wir empfehlen, diesen Bericht regelmäßig zu prüfen. Mittels der Funktion Als Auftrag planen können Sie sich diesen Bericht regelmäßig und zeitgesteuert per E-Mail zukommen lassen.

Den Bericht finden Sie im Bereich Inventar - Ihre Firma - Infrastruktur - Berichte - Infrastrukturen.

<span id="page-30-1"></span>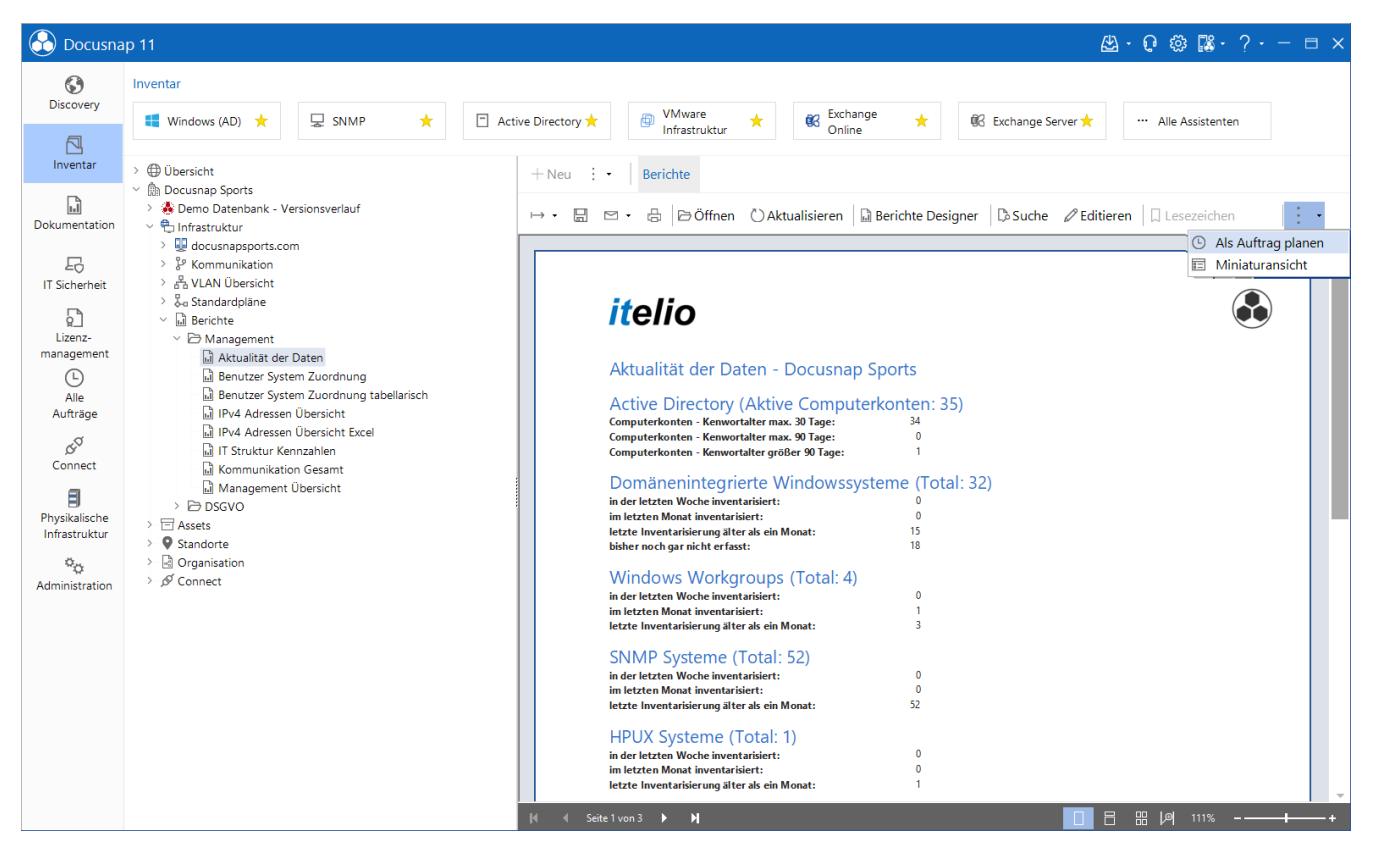

Abbildung 20 - Neuer Bericht - Aktualität der Daten

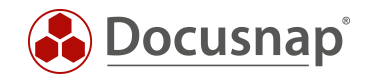

**Contract** 

## <span id="page-31-0"></span>7. Erweiterte Windows Inventarisierung

Mit Docusnap 11 können Sie im Zuge der Windows Inventarisierung auswählen, welche Komponenten der Systeme inventarisiert werden sollen.

Im Assistenten der Windows Inventarisierungen – AD und IP - finden Sie die Schaltfläche Komponenten auswählen, mittels der die zu inventarisierenden Daten an- und abgewählt werden können.

Wenn Sie keine Auswahl treffen, werden alle Komponenten inventarisiert. Bei Auswahl der Komponenten, werden nur diese inventarisiert.

Nach Auswahl der entsprechenden Komponenten erhalten Sie zusätzlich einen DS Skript Parameter. Dieser sorgt bei der Verwendung der DocusnapScript.exe dafür, dass auch hier nur die ausgewählten Komponenten inventarisiert werden. Hier kann der Parameter -Z <Zahl> verwendet werden.

Detaillierte Informationen für die Verwendung des Parameters bei Nutzung der DocusnapScript.exe finden Sie im HowTo Docusnap Script Windows in der Knowledge Base.

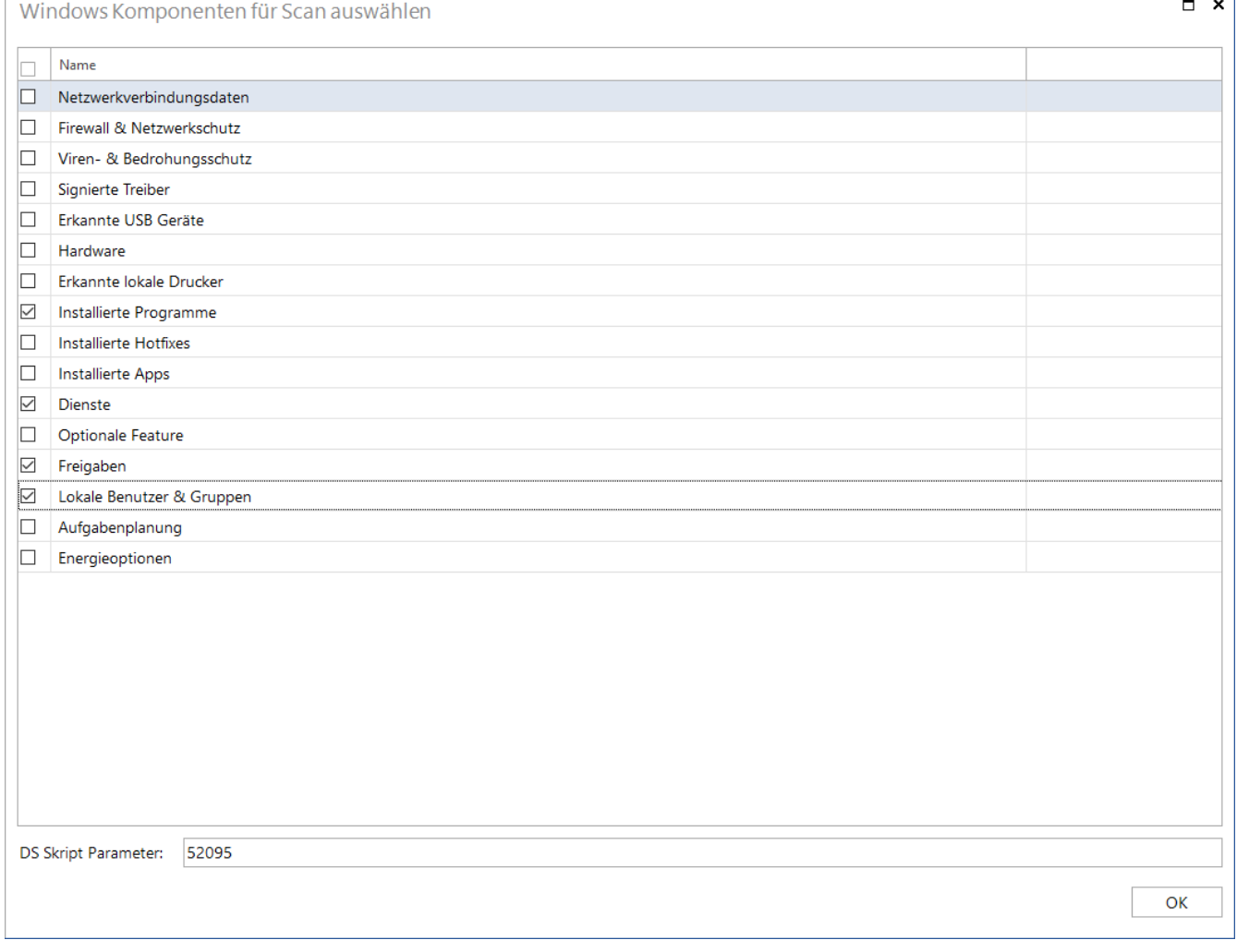

<span id="page-31-1"></span>Abbildung 21 - Erweiterte Windows Inventarisierung - Auswahl der Komponenten

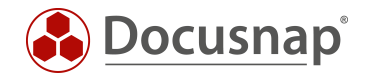

## <span id="page-32-0"></span>Standortzuordnung von Systemen anhand der Netzwerkadresse

Die Zuordnung von Systemen zu Standorten konnten Sie bisher mit den folgenden Funktionen durchführen:

- Manuell
- Discovery Services
- Zuordnungskriterien
	- o Systemname
	- o ADS Container
	- o Domäne
	- o Systemtyp

Mit der neuen Version können Sie als Zuordnungskriterium nun auch die Netzwerkadresse verwenden. Die Netzwerkadresse muss in der CIDR Notation angegeben werden – z. B.:

- 192.168.0.0/22 IP-Adressen von 192.168.0.1 bis 192.168.3.254
- 192.168.4.0/24 IP-Adressen von 192.168.4.1 bis 192.168.4.254

Die Zuordnungskriterien finden Sie an zwei Stellen:

#### 1. Administration – Inventar – Zuordnungskriterien

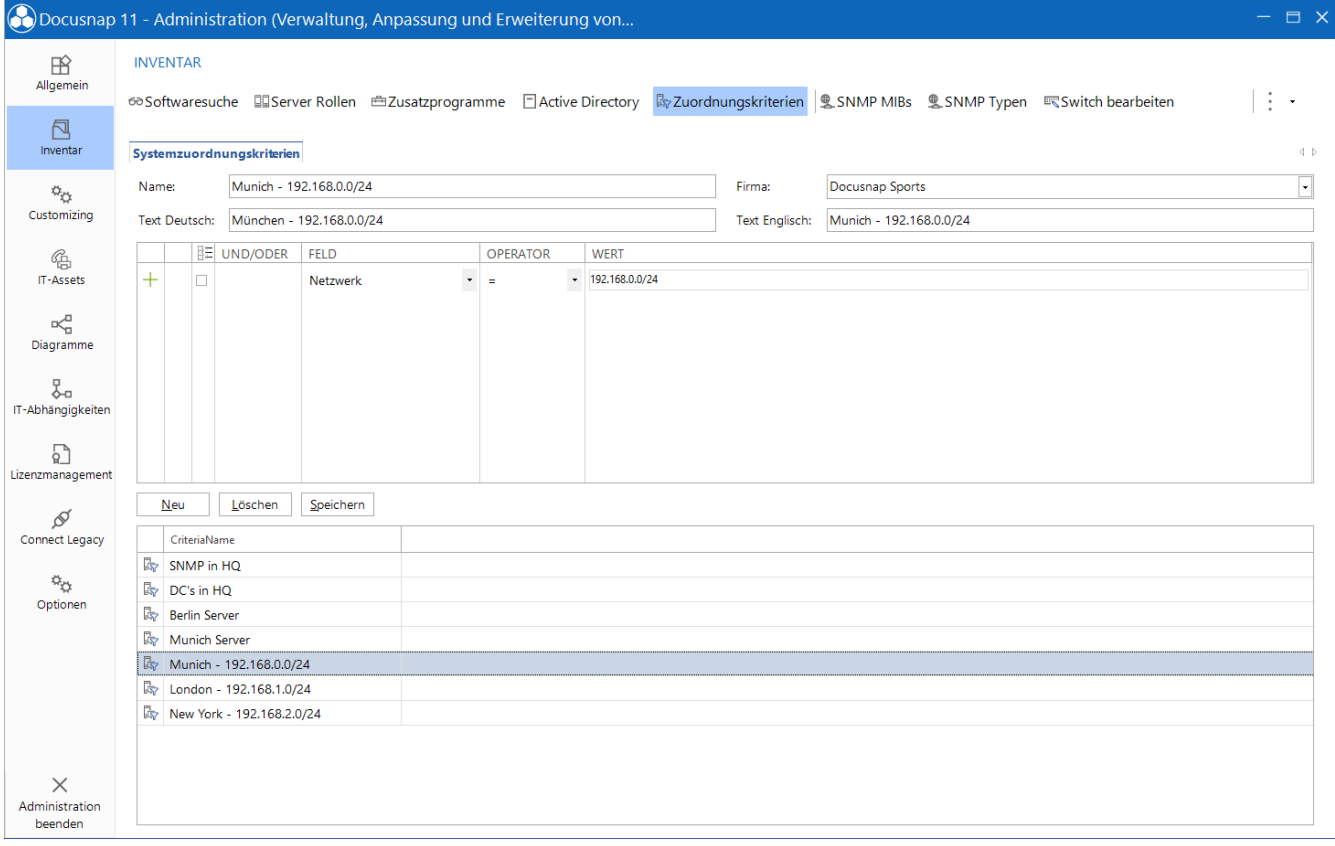

Abbildung 22 - Zuordnungskriterium Netzwerk Adresse

<span id="page-32-1"></span>Das Zuordnungskriterium muss anschließend dem Standort zugewiesen werden. Dies können Sie wie folgt erledigen:

- Inventar Alle Assistenten Systemzuordnung
- Alle Aufträge Alle Assistenten Systemzuordnung

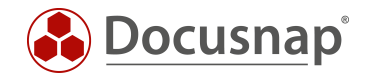

- 2. Im Assistenten für die Systemzuordnung:
	- Inventar Alle Assistenten Systemzuordnung
	- Alle Aufträge Alle Assistenten Systemzuordnung

Über die Schaltfläche Systemzuordnungskriterien öffnen, können Sie vorhandene Kriterien bearbeiten und auch neue erstellen. Die Zuordnung findet im Anschluss durch Auswahl eines Standortes und des entsprechenden Kriteriums aus der Liste statt.

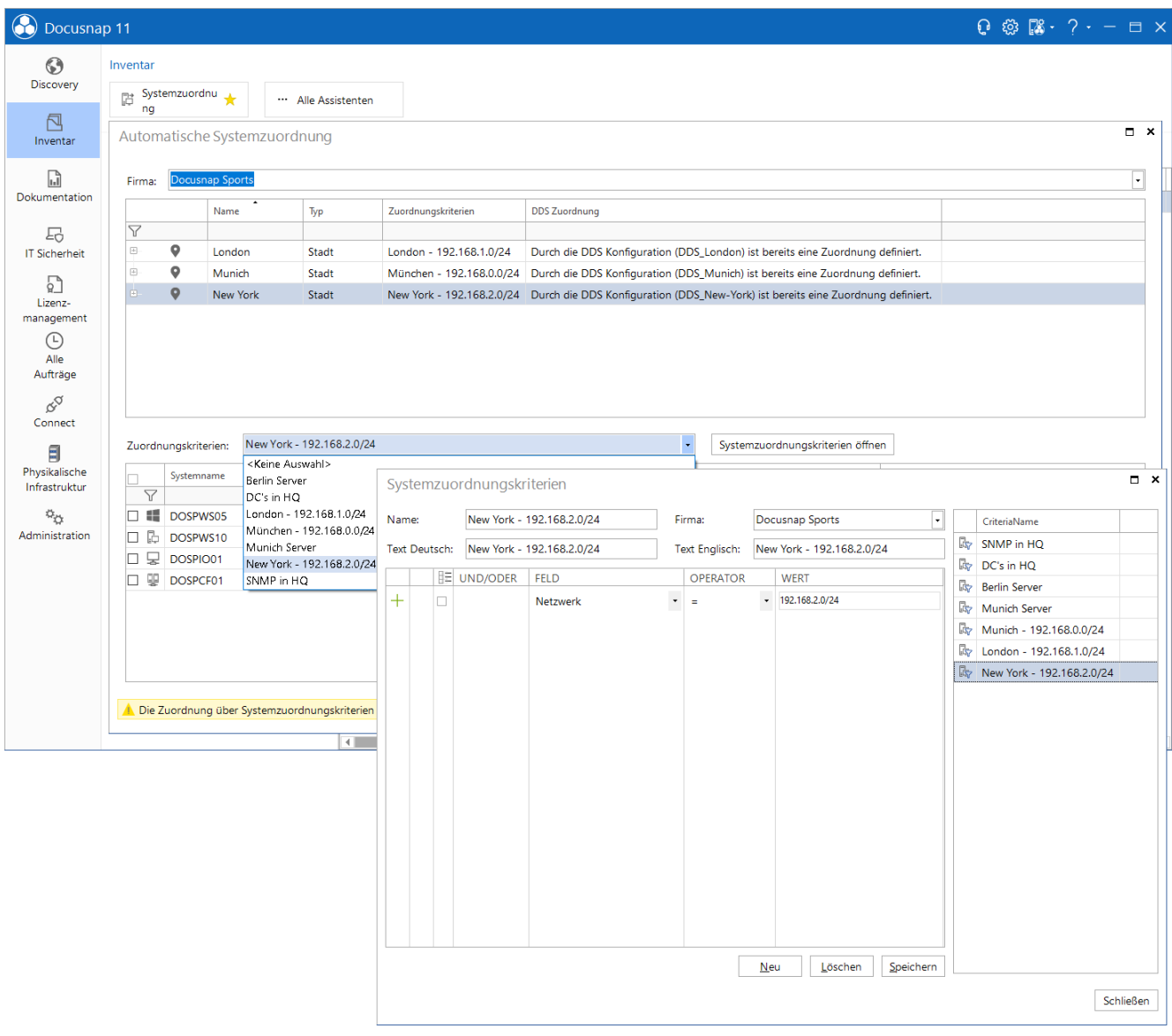

<span id="page-33-0"></span>Abbildung 23 - Erstellen und Zuweisen von Zuordnungskriterien im Assistenten der Systemzuordnung

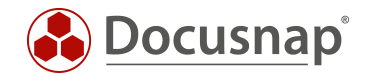

## <span id="page-34-0"></span>Datenbestand pflegen - Assistent zum Bereinigen von Systemen aus der Datenbank

Mit dem neuen Assistenten Datenbestand pflegen können Sie schnell und einfach Systeme aus der Datenbank löschen.

Den Assistenten finden Sie wie folgt:

• Inventar – Alle Assistenten – Datenbestand pflegen

Im Assistenten bekommen Sie die folgenden Informationen angezeigt, nach denen Sie auch Filtern können:

- Name
- Domäne
- Firma
- Systemtyp
- Letzte Inventarisierung
- Passwortalter

Die für die Filterung vorhandenen Funktionalitäten findet Sie in unserem [Benutzerhandbuch – Einleitung –](https://www.docusnap.com/hilfe/docusnap-x/anwender/docusnap-einleitung-filter.html)  [Filter.](https://www.docusnap.com/hilfe/docusnap-x/anwender/docusnap-einleitung-filter.html)

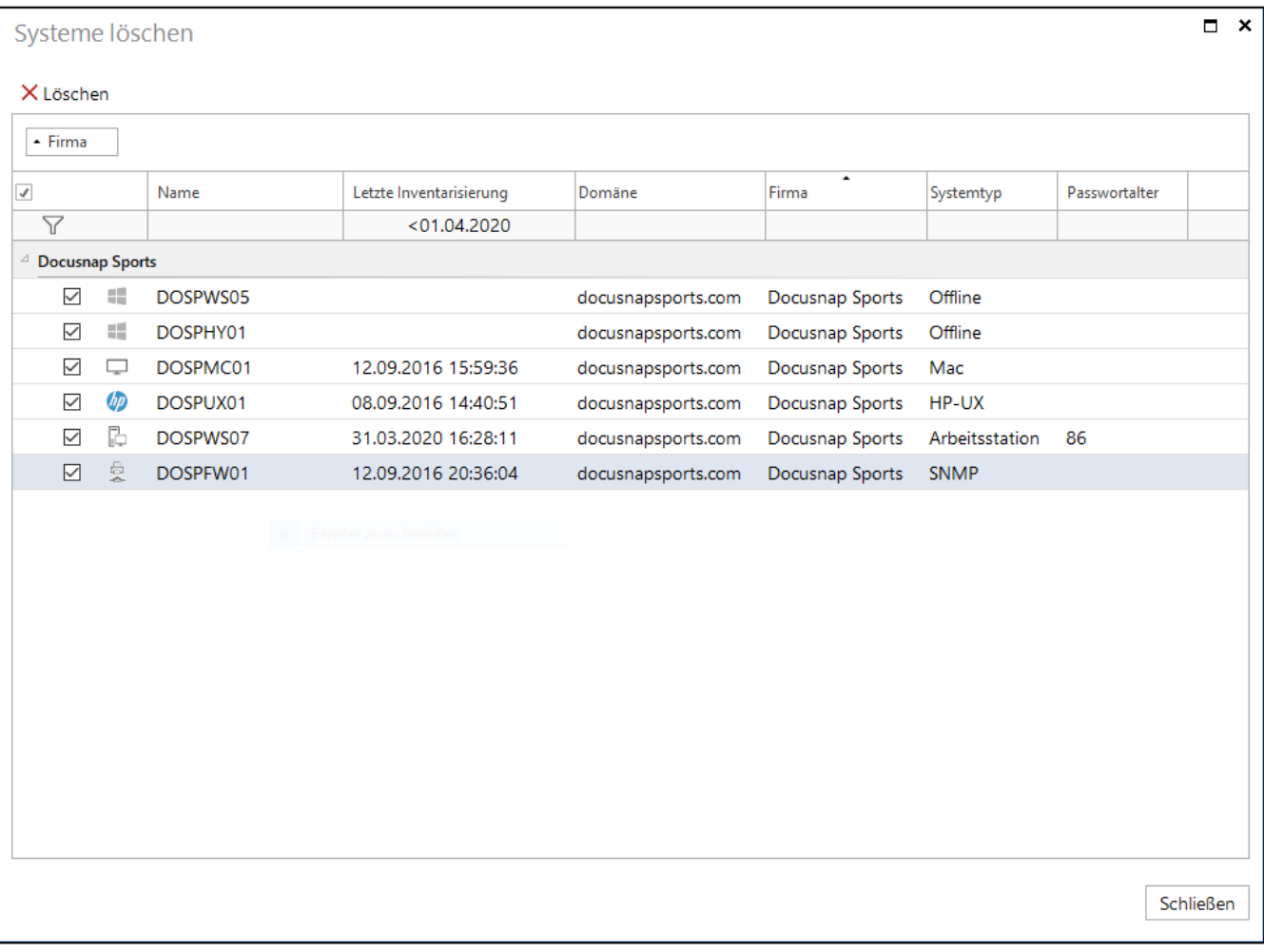

<span id="page-34-1"></span>Abbildung 24 - Assistent Datenbestand pflegen

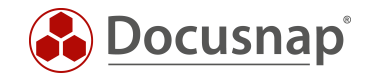

#### <span id="page-35-0"></span> $10<sub>1</sub>$ Lizenz Bereinigen

Neben dem zuvor beschriebenen Assistenten zum Löschen von Systemen, wurde zusätzlich ein zweiter Assistent in Docusnap eingebaut, mit dem Sie nur lizenzpflichtige Systeme bereinigen können. Dies ist vorteilhaft, wenn Sie beispielsweise unterlizenziert sind, oder kurz davor.

Zu den lizenzpflichtigen Systemen in Docusnap gehören:

- Windows Systeme (Arbeitsstationen, Server und Domänen Controller)
- Linux Systeme
- Mac Systeme
- CIFS
- Thin Clients
- HP-UX

Weiterhin werden alle aktiven Computerkonten aus dem Active Directory herangezogen. Die Anzahl dieser können Sie nun auch prüfen.

Die Assistenten finden Sie wie folgt

- Optionen Allgemein Lizenzierung Detailinformationen anzeigen
- Hilfe Lizenzinformationen

Innerhalb der Detailinformationen haben Sie nun die Auswahl zwischen Systeme löschen und Active Directory prüfen.

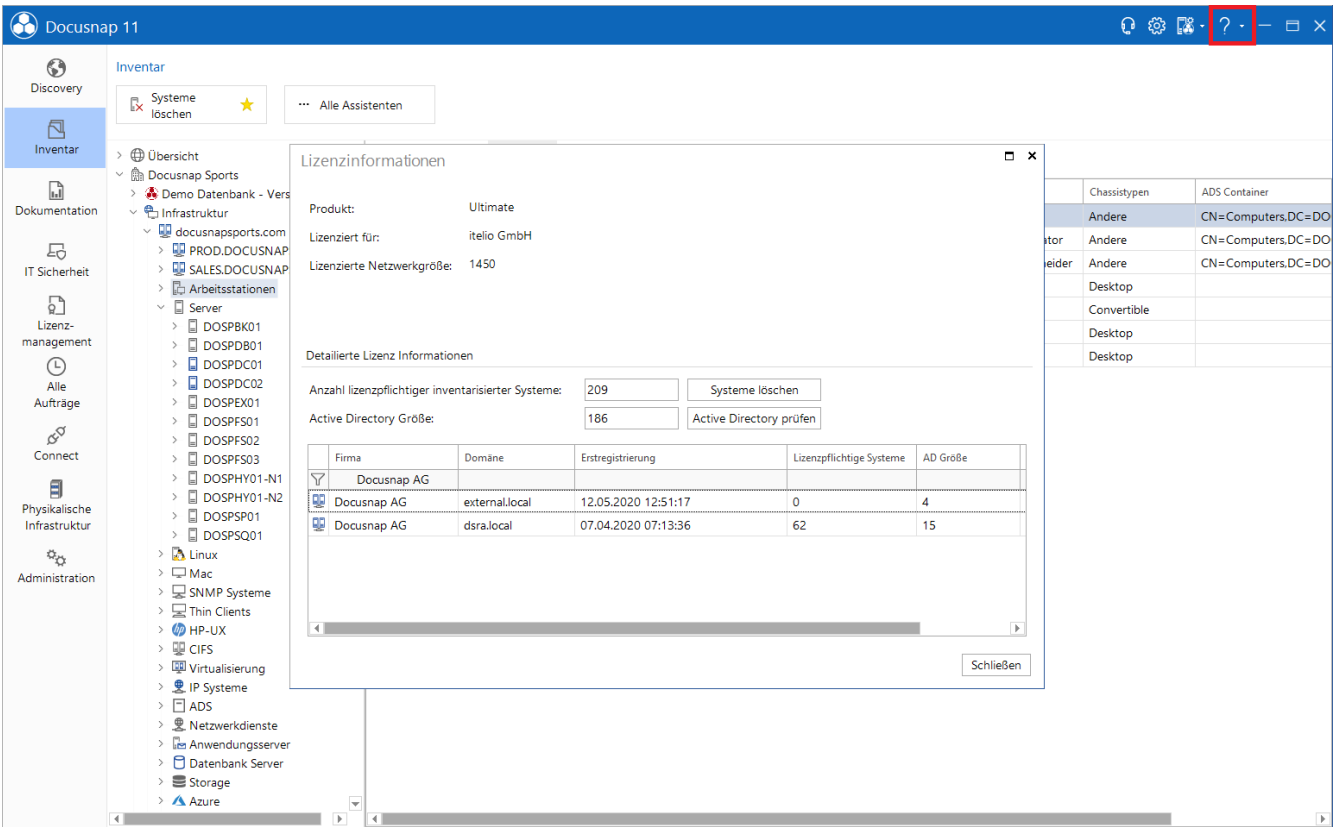

<span id="page-35-1"></span>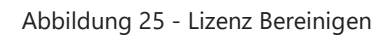

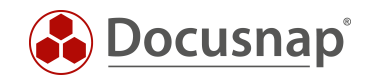

Mittels Systeme löschen, können Sie die lizenzpflichtigen Systeme aus der Datenbank entfernen und auf diesem Weg Ihre Lizenz bereinigen.

Mittels Active Directory prüfen wird die aktuelle Anzahl an aktiven Computerkonten aktualisiert. Haben Sie beispielsweise Computerkonten gelöscht oder deaktiviert, werden diese Änderungen daraufhin in der Lizenz berücksichtigt.

Wichtig hierbei ist zusätzlich, dass Sie die dazugehörigen Windows Systeme ebenfalls aus Docusnap entfernen, sofern diese inventarisiert wurden. Dies können Sie entweder über Systeme löschen oder den ADS Abgleich durchführen.

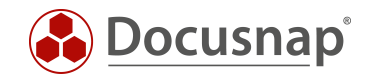

#### <span id="page-37-0"></span> $11.$ Informationen aus dem Datenbereich kopieren

Es ist nun möglich, Informationen und Werte direkt aus dem Datenbereich heraus zu kopieren.

| <b>O</b> Docusnap 11                                                                                                    |                                                                                                    |   |                 |                               |               |               |                                 |              | $Q \otimes \mathbb{R}$ $? - \square$ $\times$ |      |
|----------------------------------------------------------------------------------------------------|----------------------------------------------------------------------------------------------------|---|-----------------|-------------------------------|---------------|---------------|---------------------------------|--------------|-----------------------------------------------|------|
| $\odot$                                                                                                    | Inventar                                                                                                    |   |                 |                               |               |               |                                 |              |                                               |      |
| Discovery                                                                                                    | $\mathbb{R}^*$ Systemzuordnu<br>Alle Assistenten                                                                                                    |   |                 |                               |               |               |                                 |              |                                               |      |
| 凨<br>Inventar                                                                                                    | ng                                                                                                    |   |                 |                               |               |               |                                 |              |                                               |      |
|                                                                                                    | $\rightarrow$ $\bigoplus$ Übersicht<br>▽ 曲 Docusnap Sports                                                                                                    |   | $+$ Neu $\cdot$ | Daten (7) Zusatzinformationen |               |               |                                 |              |                                               |      |
| M                                                                                                    | > & Demo Datenbank - Versionsverlauf                                                                                                    |   | Name            | Online                        | Virtualisiert | Inventamummer | Zugeordneter Benutzer           | Chassistypen | <b>ADS Container</b>                          | Stan |
| Dokumentation                                                                                                    | $\vee$ <sup>e</sup> n Infrastruktur                                                                                                    | b | DOSPWS01        | Erfolgreich                   | Ja            | DOSP100017-AT | DOCUSNAPSPORTS\a.schofield      | Andere       | CN=Computers,DC=DOC LO-                       |      |
|                                                                                                    | $\vee$ U docusnapsports.com<br><b>PROD.DOCUSNAPSPORTS.CC</b><br>$\rightarrow$                                                                                                    | Ŀ | DOSPWS02        | Erfolgreich                   | Ja            | DOSP100020-AT | DOCUSNAPSPORTS\Administrator    | Andere       | CN=Computers,DC=DOC LO-                       |      |
| 도<br><b>IT Sicherheit</b>                                                                                                    | SALES.DOCUSNAPSPORTS.CO<br>$\rightarrow$                                                                                                    | 品 | DOSPWS03        | Erfolgreich                   | Ja            | DOSP100011-AT | DOCUSNAPSPORTS\f.brettschneider | Andere       | CN=Computers,DC=DOC LO-                       |      |
|                                                                                                    | > <b>E</b> Arbeitsstationen                                                                                                    | Ŀ | DOSPWS04        | Erfolgreich                   | Ja            | DOSP100428-AT |                                 | Desktop      |                                               | LO-  |
| 믑                                                                                                    | $\angle$ $\Box$ Server                                                                                                    | b | DOSPWS06        | Erfolgreich                   | Nein          | DOSP100681-AT |                                 | Convertible  |                                               | LO-  |
| Lizenz-                                                                                                    | $\sum$ Linux                                                                                                    | b | DOSPWS09        | Erfolgreich                   | <b>Nein</b>   | DOSP100682-AT |                                 | Desktop      |                                               | LO-  |
| management                                                                                                    | $\triangleright \Box$ Mac<br>> WSNMP Systeme                                                                                                    | Ŀ | DOSPWS10        | Erfolgreich                   | Ja            |               |                                 | Desktop      |                                               |      |
| $\odot$<br>Alle<br>Aufträge<br>$\alpha^{\!\!\!~\!\!\!~\!\!\!\!~\!\!\!\!~\!\!\!\!~\!\!\!\!~}$<br>Connect<br>目<br>Physikalische<br>Infrastruktur<br>$\phi_{\rm ft}$<br>Administration | $\sum$ Thin Clients<br>$\rightarrow$ ( $\rightarrow$ HP-UX<br>$\rightarrow$ $\mathbb{Q}$ CIFS<br>> 四 Virtualisierung<br>> <u>●</u> IP Systeme<br>$\triangleright$ $\Box$ ADS<br><b>图 Netzwerkdienste</b><br>> les Anwendungsserver<br>Datenbank Server<br>Storage<br>> A Azure<br>> am Amazon Web Services<br>$\triangleright$ $\subseteq$ Microsoft 365<br>$\rightarrow$ Q Zusammenfassung<br>> & Demo Customizing<br>> all Berichte<br>& Standardpläne<br>> & Kommunikation<br>> and VLAN Übersicht<br>> & Standardpläne<br>> a Berichte<br>$\triangleright \Box$ Assets<br>$\overline{\phantom{0}}$ |   |                 |                               |               |               |                                 |              |                                               |      |
|                                                                                                    | $\blacksquare$<br>D.                                                                                                    |   |                 |                               |               |               |                                 |              |                                               | $\,$ |

<span id="page-37-1"></span>Abbildung 26 - Informationen aus dem Datenbereich kopieren

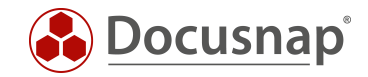

#### <span id="page-38-0"></span> $12<sub>1</sub>$ Demo Daten einbinden bei Neuerstellung einer Docusnap Datenbank

In den vergangenen Versionen von Docusnap wurde im Installationsverzeichnis eine Demo-Datenbank (DocusnapDemo.bak) ausgeliefert. Diese Demo-Datenbank beinhaltete Musterdaten für die Inventarisierung, Physikalische Infrastruktur, Lizenzmanagement etc. Durch den gewachsenen Umfang der Demo-Datenbank wird diese so nicht mehr ausgeliefert.

Möchten Sie die Musterdaten nutzen, können Sie diese bei der Neuerstellung einer Datenbank einbinden. Dies können Sie wie folgt erledigen:

1. Im Zuge der Erstkonfiguration von Docusnap

Wenn Sie Docusnap erstmalig konfigurieren und die Datenbank erstellen, bekommen Sie nach der Auswahl der Schaltfläche Verbinden/Anlegen die Abfrage, ob die Datenbank mit DocusnapSports Demo Firma erstellt werden soll. Bei Aktivierung dieser Abfrage, werden die Musterdaten importiert. Sie können den Demo Mandanten später auch aus der Datenbank entfernen.

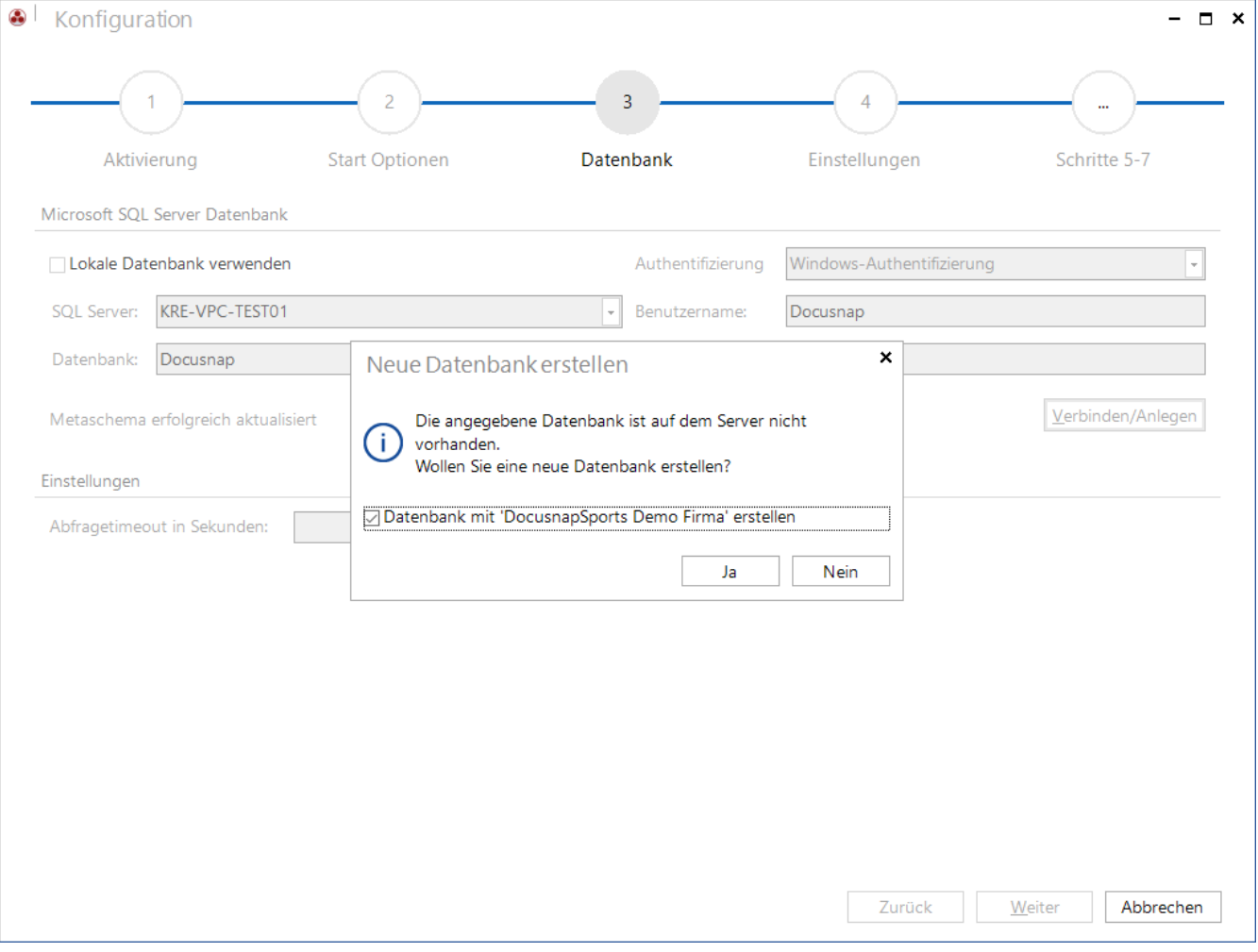

<span id="page-38-1"></span>Abbildung 27 - Musterdaten im Zuge der Erstkonfiguration importieren

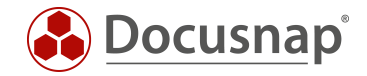

- 2. Im Zuge der Erstellung einer neuen Datenbank
	- Wechseln Sie in die allgemeinen Optionen von Docusnap Datenbank
	- Geben Sie einen neuen Datenbank Namen an
	- Wählen Sie die Schaltfläche Verbinden/Anlegen

Beachten Sie, dass Sie dbcreator oder sysadmin Berechtigungen zum Anlegen von Datenbanken auf dem SQL-Server benötigen.

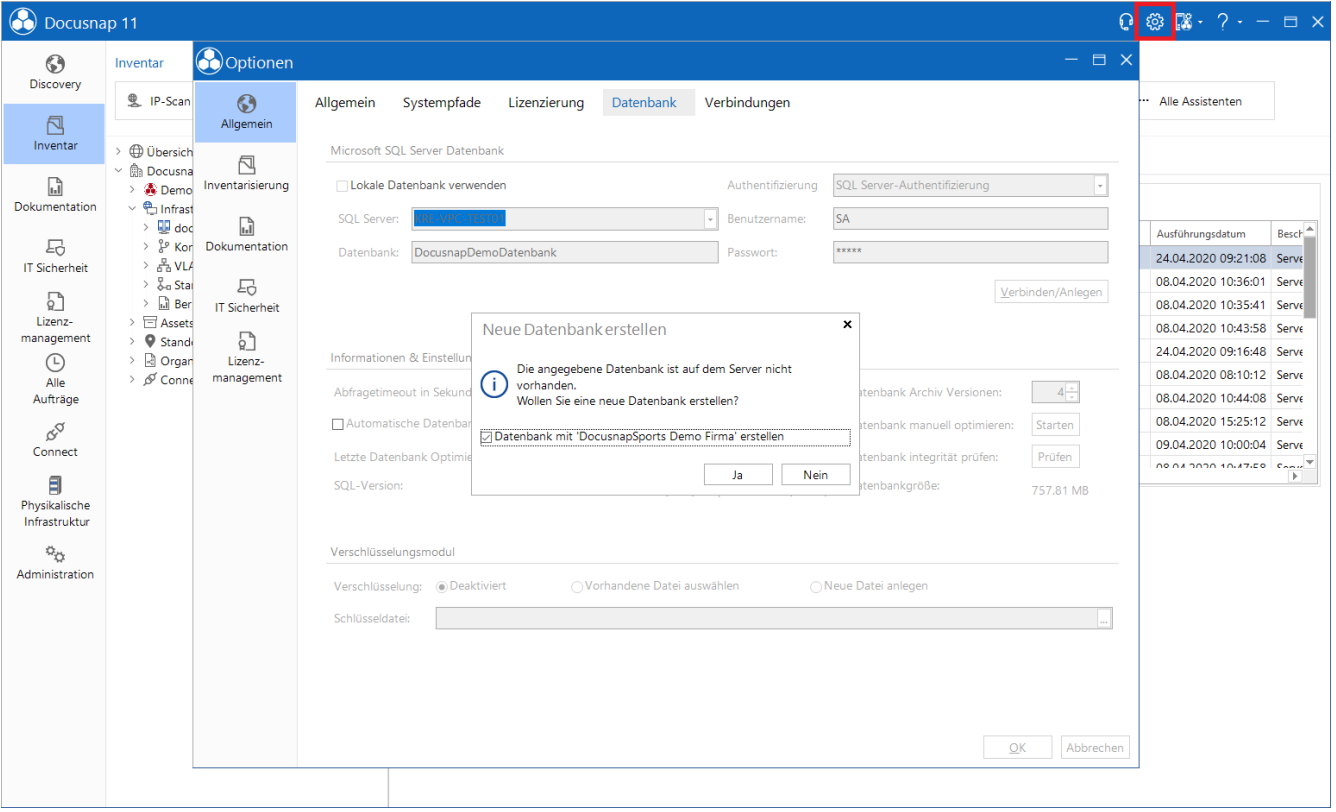

Abbildung 28 - Einbinden der Demo Daten bei Neuerstellung einer Datenbank

<span id="page-39-0"></span>Wenn Sie die Auswahl bezüglich der DocusnapSports Demo Firma bestätigen, werden Sie daraufhin zwei Mandanten in Ihrer Datenbank finden. Der Mandant DocusnapSports kann nicht weiterverwendet werden und liefert Ihnen nur Demo Daten und wird auch bei der Lizenzzählung nicht berücksichtigt.

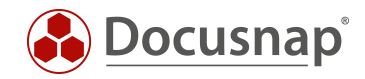

#### <span id="page-40-0"></span> $13.$ Anpassung der verfügbaren Hosttypen in Docusnap

Alle Systemtypen, die in Docusnap inventarisiert werden können, werden in der Tabelle tHosts abgelegt und anhand einer HostTypeID unterschieden. In der Version 11 ergeben sich hierbei die folgenden Änderungen:

- Für Linux Systeme gibt es nur noch die HostTypeID 102 und die Bezeichnung Linux
- ESX Hosts werden nun unter einer eigenen HostTypeID 104 geführt
	- o ESX Hosts sind weiterhin unterhalb der Linux Systeme zu finden

| <b>O</b> Docusnap 11        |                                                                                 |                                             |                                                                                                    |                                   |                                     | $\begin{array}{ccc}\n\mathbf{1} & \mathbf{1} & \mathbf{1} & \mathbf{1} \\ \mathbf{1} & \mathbf{1} & \mathbf{1} & \mathbf{1} \\ \mathbf{1} & \mathbf{1} & \mathbf{1} & \mathbf{1} \\ \mathbf{1} & \mathbf{1} & \mathbf{1} & \mathbf{1} \\ \mathbf{1} & \mathbf{1} & \mathbf{1} & \mathbf{1} \\ \mathbf{1} & \mathbf{1} & \mathbf{1} & \mathbf{1} \\ \mathbf{1} & \mathbf{1} & \mathbf{1} & \mathbf{1} \\ \mathbf{1} & \mathbf{1} & \math$ |
|-----------------------------|---------------------------------------------------------------------------------|---------------------------------------------|----------------------------------------------------------------------------------------------------|-----------------------------------|-------------------------------------|----------------------------------------------------------------------------------------------------|
| $\odot$<br><b>Discovery</b> | Inventar                                                                        |                                             |                                                                                                    |                                   |                                     |                                                                                                    |
|                             | <b>Windows (AD)</b> $\star$<br>□ Active Directory ★                             | <b>B</b> SQL Server<br>$\star$              | <b>D</b> VMware<br>$\star$                                                                                             | A Azure Service *                 | Exchange<br>68<br>$\star$<br>Online | Veeam<br>$\star$                                                                                                    |
| 凡<br>Inventar               | % ADS Abgleich ★<br><b>El Docusnap Tools ★</b>                                  | System-<br>眉<br>★<br>zuordnung              | <el systemgruppen="" th="" ★<=""><th>Datenbestand<br/>ß<br/>*<br/>pflegen</th><th> Alle Assistenten</th><th></th></el> | Datenbestand<br>ß<br>*<br>pflegen | Alle Assistenten                    |                                                                                                    |
| M<br>Dokumentation          | (b) securities<br>$\vee$ M Linux                                                | $\blacktriangle$<br>$+$ Neu $\cdot$ $\cdot$ | Daten (12) Zusatzinformationen                                                                                         |                                   |                                     |                                                                                                    |
| 도                           | $\triangleright$ <b>A DOSPLX01</b>                                              | Name                                        | Online                                                                                                    | Domäne                            | Typ                                 | Inventamummer                                                                                                    |
| <b>IT Sicherheit</b>        | > A DOSPLX02<br>A DOSPLX03<br>$\left\langle \right\rangle$                      | G.<br>SBLADE15                              | Erfolgreich                                                                                                    | docusnapsports.com                | <b>Linux ESX</b>                    | DOSP100102-AT                                                                                                    |
|                             | $\triangleright$ <b>DOSPLX04</b>                                                | G.<br>SBLADE16                              | Erfolgreich                                                                                                    | docusnapsports.com                | <b>Linux ESX</b>                    | DOSP100101-AT                                                                                                    |
| 뭅<br>Lizenz-                | <b>A DOSPLX05</b><br>$\rightarrow$                                              | Q<br>SESX14                                 | Erfolgreich                                                                                                    | docusnapsports.com                | <b>Linux ESX</b>                    | DOSP100103-AT                                                                                                    |
| management                  | <b>DOSPLX06</b><br>$\left\langle \right\rangle$                                 | G.<br>SESX15                                | Erfolgreich                                                                                                    | docusnapsports.com                | <b>Linux ESX</b>                    | DOSP100104-AT                                                                                                    |
| $\odot$                     | <b>DOSPLX07</b><br>$\left\langle \right\rangle$<br>A DOSPXEN01<br>$\rightarrow$ | D.<br>DOSPLX01                              | Erfolgreich                                                                                                    | docusnapsports.com                | Linux                               | DOSP100025-AT                                                                                                    |
| Alle                        | $\vee$ SBLADE15                                                                 | D.<br>DOSPLX02                              | Erfolgreich                                                                                                    | docusnapsports.com                | Linux                               | DOSP100026-AT                                                                                                    |
| Aufträge                    | > % Verbindungen                                                                | Þ<br>DOSPLX03                               | Erfolgreich                                                                                                    | docusnapsports.com                | Linux                               | DOSP100027-AT                                                                                                    |
| œ                           | $\vee$ $\overline{\Box}$ 08.04.2020 10:55:52                                    | D<br>DOSPLX04                               | Erfolgreich                                                                                                    | docusnapsports.com                | Linux                               | DOSP100028-AT                                                                                                    |
| Connect                     | $\triangleright$ $\Box$ Allgemein<br>> G Software                               | B<br>DOSPLX05                               | Erfolgreich                                                                                                    | docusnapsports.com                | Linux                               | DOSP100029-AT                                                                                                    |
| 目                           | $\triangleright \Box$ Netzwerk                                                  | D.<br>DOSPLX06                              | Erfolgreich                                                                                                    | docusnapsports.com                | Linux                               | DOSP100030-AT                                                                                                    |
| Physikalische               | $\triangleright$ ( $\blacksquare$ ) Partitionen                                 | B<br>DOSPLX07                               | Erfolgreich                                                                                                    | docusnapsports.com                | Linux                               | DOSP100031-AT                                                                                                    |
| Infrastruktur               | $\triangleright$ $\Box$ Hardware                                                | A<br>DOSPXEN01                              | Erfolgreich                                                                                                    | docusnapsports.com                | Linux                               | DOSP100105-AT                                                                                                    |
| $\phi_{\mho}$               | > A Lokale Drucker                                                              |                                             |                                                                                                    |                                   |                                     |                                                                                                    |
| Administration              | > © Netzwerkdrucker<br>> 章<br>Druckeranschlüsse                                 |                                             |                                                                                                    |                                   |                                     |                                                                                                    |
|                             | > @ Daemons                                                                     |                                             |                                                                                                    |                                   |                                     |                                                                                                    |
|                             | > @ Netzwerkdienste                                                             |                                             |                                                                                                    |                                   |                                     |                                                                                                    |
|                             | > R Lokale Benutzer                                                             |                                             |                                                                                                    |                                   |                                     |                                                                                                    |
|                             | > g <sup>R</sup> Lokale Gruppen                                                 |                                             |                                                                                                    |                                   |                                     |                                                                                                    |
|                             | > Apache<br>> > Samba                                                           |                                             |                                                                                                    |                                   |                                     |                                                                                                    |
|                             | > El Kernel Modul                                                               |                                             |                                                                                                    |                                   |                                     |                                                                                                    |
|                             | > A Kernel Parameter                                                            |                                             |                                                                                                    |                                   |                                     |                                                                                                    |
|                             | <b>Ed LDAP Clients</b>                                                          |                                             |                                                                                                    |                                   |                                     |                                                                                                    |
|                             | $> 2$ NFS                                                                       |                                             |                                                                                                    |                                   |                                     |                                                                                                    |
|                             | > a Berichte                                                                    |                                             |                                                                                                    |                                   |                                     |                                                                                                    |
|                             | ▶ 最 04.04.2020 06:15:16<br>$\frac{1}{2}$ 31.03.2020 10:45:18                    | $\mathbf{F}$ $\mathbf{F}$                   |                                                                                                    |                                   |                                     | $\overline{\phantom{a}}$                                                                                                    |

<span id="page-40-1"></span>Abbildung 29 - Systemtypen - Linux und ESX Hosts

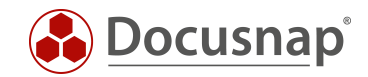

#### <span id="page-41-0"></span> $14<sub>1</sub>$ Seriennummern von SNMP Geräten werden ausgelesen

In Docusnap 11 werden nun auch die Seriennummern von SNMP Systemen ausgelesen. Bisher wurde im Zuge der SNMP Inventarisierung standardmäßig nur die Seriennummern der Drucker inventarisiert, sofern diese Verfügbar waren.

Für das Auslesen der Seriennummern wird die ENTITY-MIB verwendet. Diese MIB wird von der Internet Engineering Task Force als RFC2737 definiert. Bestandteil dieser MIB ist unter anderem die Seriennummer der SNMP Geräte, sofern der Hersteller des Systems sich an die vorgegebene Definition hält.

Eine hohe Trefferquote bei der Inventarisierung der Seriennummern wird bei Switchen erreicht.

Die Seriennummer der mit Docusnap 11 inventarisierten SNMP Systeme finden Sie wie folgt:

• SNMP Systeme - Kategorie - SNMP System - Allgemein - Seriennummer

Bitte beachten Sie, dass eine leere Seriennummer kein fehlerhaftes Verhalten von Docusnap bedeutet.

Im Zuge der Inventarisierung ist es möglich, z. B. gerade bei Switchen, dass innerhalb der ENTITY-MIB auch die Seriennummern diverser Komponenten enthalten sind - z. B. Netzteil und Lüfter. Weiterhin kann ein Switch über mehrere Switch-Komponenten (Stacked-Switch) verfügen. In diesem Fall finden Sie die Seriennummern der Komponenten wie folgt:

• SNMP Systeme - Kategorie - SNMP System - SNMP Hardwarekomponenten

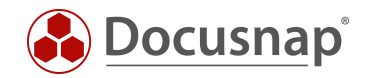

#### <span id="page-42-0"></span> $15.$ Anpassungen bei der Benutzerverwaltung

Haben Sie in Docusnap X mehrere Mandanten und Berechtigungen innerhalb der Baumstruktur gesetzt, hatte dies immer direkte Auswirkungen auf alle Mandanten. In Docusnap 11 können Sie nun eine Mandantentrennung für die Docusnap Berechtigungen durchführen. Dies bedeutet, dass gesetzte Berechtigungen für Mandanten A keine Auswirkungen auf Mandant B haben. Für Mandant B können Sie wiederrum eigene Berechtigungen setzen.

Die Optionen können Sie innerhalb der Optionen – Allgemein – Allgemein aktivieren.

Der folgende Screenshot soll das Szenario nochmals verdeutlichen. Auf die Firma Docusnap Ltd wurden Berechtigungen gesetzt – nur die Rolle Administration darf diesen Mandanten sehen (rot eingerahmt). Diese Berechtigungsvergabe hat jedoch direkte Auswirkungen auf die übrigen Mandanten (blau eingerahmt).

| $\bigodot$<br>Docusnap 11      |                                                                                       |                                 |                         |                         |              |              |                          |          | $\begin{array}{ccc} \mathbb{Q} & \mathbb{S} & \mathbb{R} & \mathbb{R} & \mathbb{R} & \mathbb{R} & \mathbb{R} \\ \mathbb{Q} & \mathbb{S} & \mathbb{S} & \mathbb{R} & \mathbb{R} & \mathbb{R} & \mathbb{R} \end{array}$ |  |
|--------------------------------|---------------------------------------------------------------------------------------|---------------------------------|-------------------------|-------------------------|--------------|--------------|--------------------------|----------|----------------------------------------------------------------------------------------------------|--|
| $\odot$<br>Discovery           | Inventar                                                                              | Objekt Berechtigungen           |                         |                         |              |              | $\Box$ $\times$          |          |                                                                                                    |  |
|                                | <b>Windows (AD)</b>                                                                   | Rollen und Zielobjekte          | Schreiben               | Löschen                 | Lesen        | Einfügen     | l Al                     | and<br>★ | Alle Assistenten                                                                                                    |  |
| <b><sub>凡</sub></b>            |                                                                                       | <sup>2</sup> 1st Level Docusnap |                         |                         |              |              |                          |          |                                                                                                    |  |
| Inventar                       | > (iii) Übersicht                                                                     | tma Typ: Firma                  | $\Box$                  | $\Box$                  | $\Box$       | $\Box$       |                          |          |                                                                                                    |  |
| $\Box$                         | $\rightarrow$ <b>Ch</b> Docusnan Ltd.<br>Docusnap Sports (verborgen)<br>$\rightarrow$ | <b>角 Objekt: Docusnap Ltd</b>   | $\Box$                  | $\Box$                  | $\Box$       | $\Box$       |                          |          |                                                                                                    |  |
| Dokumentation                  | > mitelio GmbH (verborgen)                                                            | & 2nd Level Docusnap            |                         |                         |              |              |                          |          |                                                                                                    |  |
|                                |                                                                                       | the Typ: Firma                  | $\Box$                  | $\Box$                  | $\Box$       | $\Box$       |                          |          |                                                                                                    |  |
| 도                              |                                                                                       | <b>b</b> Objekt: Docusnap Ltd   | $\Box$                  | $\Box$                  | $\Box$       | $\Box$       |                          |          |                                                                                                    |  |
| <b>IT Sicherheit</b>           |                                                                                       | 83rd Level Docusnap             |                         |                         |              |              |                          |          |                                                                                                    |  |
| ₽                              |                                                                                       | <b>b</b> Typ: Firma             | $\Box$                  | $\Box$                  | $\Box$       | $\Box$       |                          |          |                                                                                                    |  |
| Lizenz-                        |                                                                                       | <b>Chiekt: Docusnap Ltd.</b>    | $\Box$                  | $\Box$                  | $\Box$       | $\Box$       |                          |          |                                                                                                    |  |
| management                     |                                                                                       | ⊠ & Administration              |                         |                         |              |              |                          |          |                                                                                                    |  |
| ⊕<br>Alle                      |                                                                                       | <b>h</b> Typ: Firma             | $\Box$                  | $\Box$                  | $\Box$       | $\Box$       |                          |          |                                                                                                    |  |
| Aufträge                       |                                                                                       | <b>A</b> Objekt: Docusnap Ltd   | $\overline{\checkmark}$ | $\overline{\checkmark}$ | $\checkmark$ | $\checkmark$ |                          |          |                                                                                                    |  |
| $\mathcal{C}^{\mathcal{O}}$    |                                                                                       | □ <sup>&amp;</sup> Anpassung    |                         |                         |              |              |                          |          |                                                                                                    |  |
| Connect                        |                                                                                       | <b>b</b> Typ: Firma             | $\Box$                  | $\Box$                  | $\Box$       | $\Box$       |                          |          |                                                                                                    |  |
|                                |                                                                                       | <b>角 Objekt: Docusnap Ltd</b>   | $\Box$                  | $\Box$                  | $\Box$       | $\Box$       |                          |          |                                                                                                    |  |
| 目                              |                                                                                       | □ <b><c< b=""> Anzeige</c<></b> |                         |                         |              |              |                          |          |                                                                                                    |  |
| Physikalische<br>Infrastruktur |                                                                                       | the Typ: Firma                  | $\Box$                  | $\Box$                  | $\Box$       | $\Box$       |                          |          |                                                                                                    |  |
|                                |                                                                                       | <b>A</b> Objekt: Docusnap Ltd   | $\Box$                  | $\Box$                  | $\Box$       | $\Box$       |                          |          |                                                                                                    |  |
| $\mathcal{O}_{\text{25}}$      |                                                                                       | <sup>2</sup> Benutzerverwaltung |                         |                         |              |              |                          |          |                                                                                                    |  |
| Administration                 |                                                                                       | the Typ: Firma                  | $\Box$                  | $\Box$                  | $\Box$       | $\Box$       |                          |          |                                                                                                    |  |
|                                |                                                                                       | <b>A</b> Objekt: Docusnap Ltd   | $\Box$                  | $\Box$                  | $\Box$       | $\Box$       |                          |          |                                                                                                    |  |
|                                |                                                                                       | Client Management               |                         |                         |              |              | $\overline{\phantom{a}}$ |          |                                                                                                    |  |
|                                |                                                                                       |                                 |                         |                         |              | Speichern    | Abbrechen                |          |                                                                                                    |  |
|                                |                                                                                       |                                 |                         |                         |              |              |                          |          |                                                                                                    |  |

Abbildung 30 - Auswirkungen von gesetzten Berechtigungen auf die weiteren Mandanten

<span id="page-42-1"></span>Wird die Option Mandantentrennung für die Docusnap Berechtigungen aktiviert, haben die Änderungen nur Auswirkungen auf den ausgewählten Mandanten.

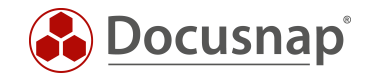

#### <span id="page-43-0"></span> $16.$ Zerologon - Berichte und Auswertungen

Aktuell kursiert die Schwachstelle Zerologon. Diese Schwachstelle besitzt die folgenden Merkmale:

- Die Schwachstelle (CVE-2020-1472) wird mit dem höchstmöglichen CVSS Score von 10 eingestuft o Der CVSS Score (Common Vulnerability Scoring System) ist ein Industriestandard, der den Schweregrad von Sicherheitslücken bewertet
- Es handelt sich um eine kritische Schwachstelle, die alle Windows Domänencontroller betrifft (es werden Security Updates ab Windows Server 2008 R2 bis Windows Server 2019 angeboten)
- Diese Schwachstelle befindet sich im Netlogon Remote Protocol (MS-NRPC oder RPC) und wird ausschließlich von Computern die Mitglieder dieser Domäne sind verwendet
- Auswirkung: wird diese Schwachstelle ausgenutzt können Angreifer ganze Domänen mit Adminrechten übernehmen,
- Detaillierte Anleitungen wie ein Angriff durchzuführen ist sind problemlos im Internet verfügbar

Microsoft hat Security Updates (Hotfix) veröffentlicht, welche die erkannte Schwachstelle schließt und meldet Systeme, welche unsicher mit den Domänen Controller kommunizieren, über zusätzliche Ereignis-IDs.

Docusnap ist in der Lage durch eine Erweiterung der Windows Inventarisierung das Event Log von Domänencontrollern auf diese Ereignis-IDs hin zu untersuchen. Zusammen mit den installierten Security Updates (Hotfix) kann Docusnap daraufhin alle unsicheren RPC Systeme einer Domäne auflisten

Diese Berichte finden Sie unterhalb Ihrer Domäne - Berichte - AD DS Sicherheit:

• Zerologon - DC Check

Dieser Bericht zeigt alle vorhandenen Domänencontroller der Domäne mit allen Security Updates (Hotfix) ab August 2020 an.

• Zerologon - Event Check

Mit dem für Februar 2021 angekündigten Security Updates (Hotfix) werden unsichere RDP Clientverbindungen vom Domänencontroller im Standard abgelehnt und diese Systeme können sich nicht mehr am Verzeichnisdienst anmelden.

Mit diesem Bericht erhalten Sie eine Übersicht aller Ereignis-IDs, die auf diese Problematik hinweisen.

#### **HINWEIS**

Die Analyse mit Docusnap setzt einen vollständigen und aktuellen AD DS und Windows Scan der Domänen Controller voraus!

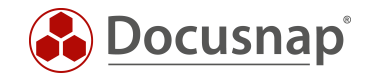

#### <span id="page-44-0"></span> $17<sub>1</sub>$ Administration - Berichte Verwalten – Kategorien und Beschreibungen

Docusnap kommt im Standard mit weit mehr als 200 Berichten, die in den verschiedenen Bereichen und an unterschiedlichen Stellen innerhalb des Daten Explorers zu finden sind.

Die Masse macht es unter Umständen schwierig für Sie den passenden Bericht zu finden. Aus diesem Grund wurden Neuerungen in der Berichtsverwaltung durchgeführt. Weiterhin wurde die Verfügbarkeit der Berichte im Datenbaum angepasst.

Im Kontext der Berichtsverwaltung innerhalb der Administration – Customizing – Berichte verwalten erhalten Sie nun eine Gruppierung nach den unterschiedlichen Berichtskategorien – z. B. AD DS Infrastruktur, Microsoft Exchange, VMware etc.. Neben der Kategorisierung erhalten Sie nach Auswahl eines Berichts auch eine Kurzbeschreibung, die den Berichtsinhalt beschreibt.

Im Bereich Berichtsposition im Datenexplorer können Sie sehen, wo im Datenbaum der Bericht verfügbar ist.

Sie können innerhalb der Liste aller Berichte auch mit Filtern arbeiten, wenn Sie beispielsweise einen spezifischen Bericht suchen.

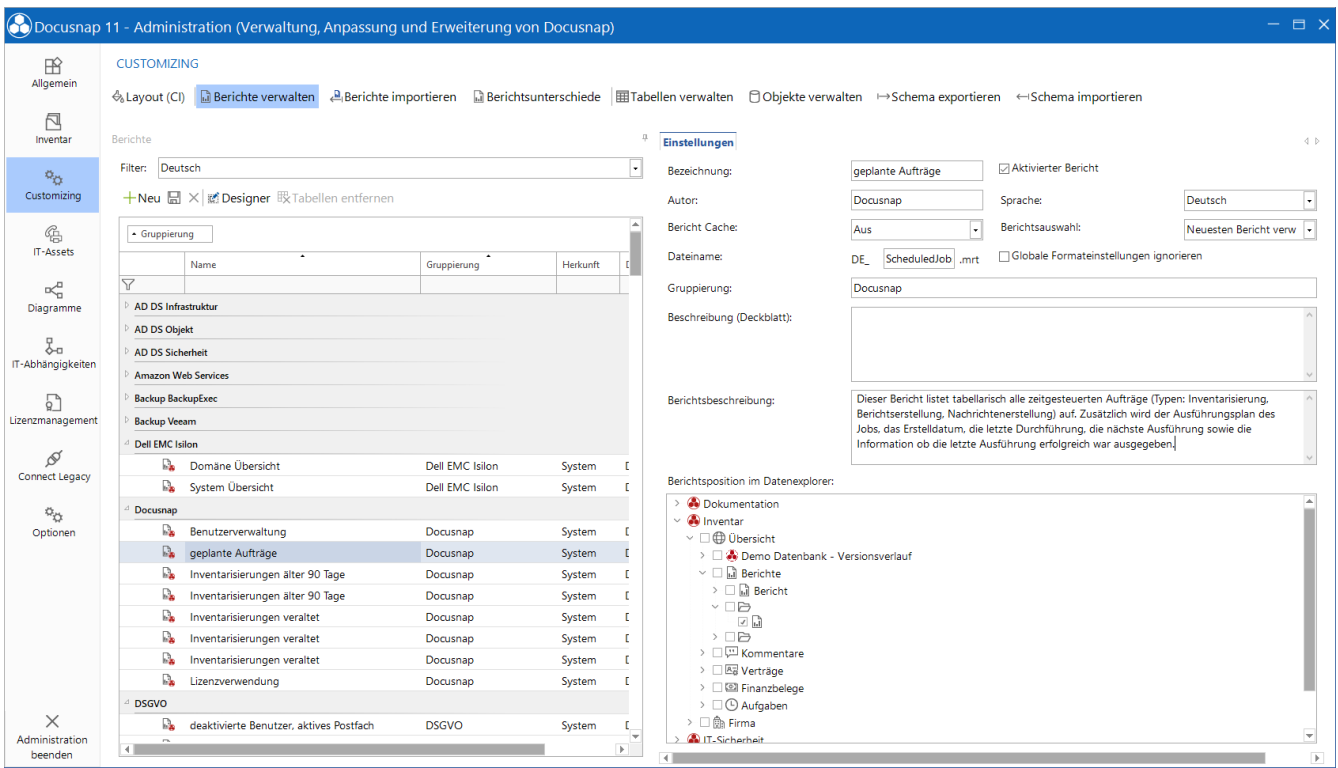

<span id="page-44-1"></span>Abbildung 31 - Berichtsverwaltung mit Kategorien und Beschreibungen

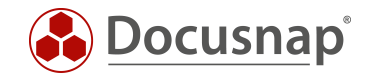

#### <span id="page-45-0"></span>18. Neue Positionierung, Kategorisierung und Bezeichnung von Berichten

Wie bereits im vorherigen Kapitel beschrieben, hat sich die Position der verfügbaren Berichte im Bereich Inventar geändert. Grundlegend kann gesagt werden, dass die Aufteilung / Kategorisierung der Berichte angepasst wurde. Durch die Anpassung sind die Berichte schneller aufzufinden. Zusätzlich wurden die Berichtstitel angepasst.

Die neuen Kategorien betreffen die Berichte unterhalb von

- Übersicht
- Firma Infrastruktur
- Firma Infrastruktur Domäne

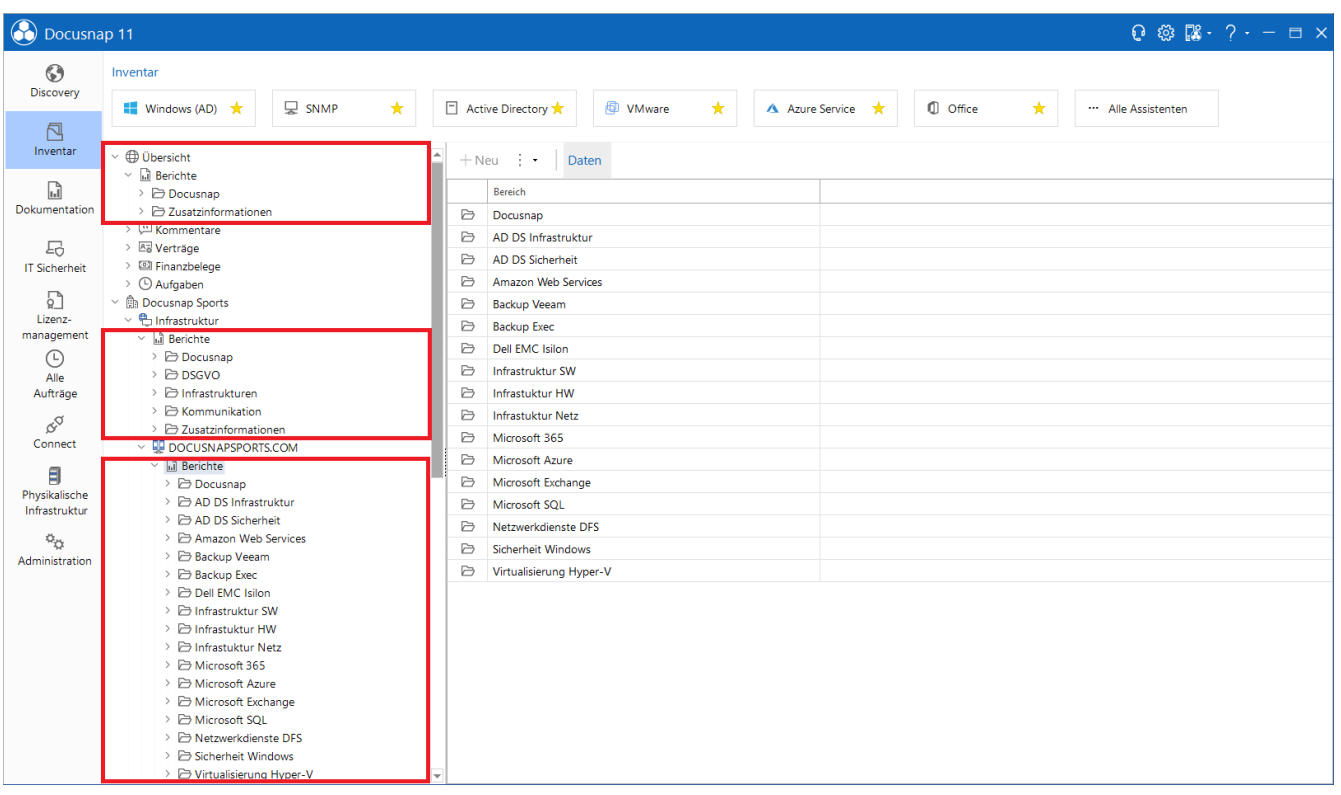

<span id="page-45-1"></span>Abbildung 32 - Neue Positionierung und Kategorisierung der Berichte

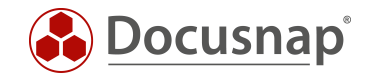

<span id="page-46-0"></span>Folgend finden Sie eine Übersicht der in Docusnap verfügbaren Berichte. Die Liste beinhaltet sowohl die alte als auch die neue Bezeichnung. Sind Sie auf der Suche nach der neuen Position eines Berichts, dann prüfen Sie das Kapitel Administration - Berichte Verwalten – [Kategorien und Beschreibungen.](#page-41-0)

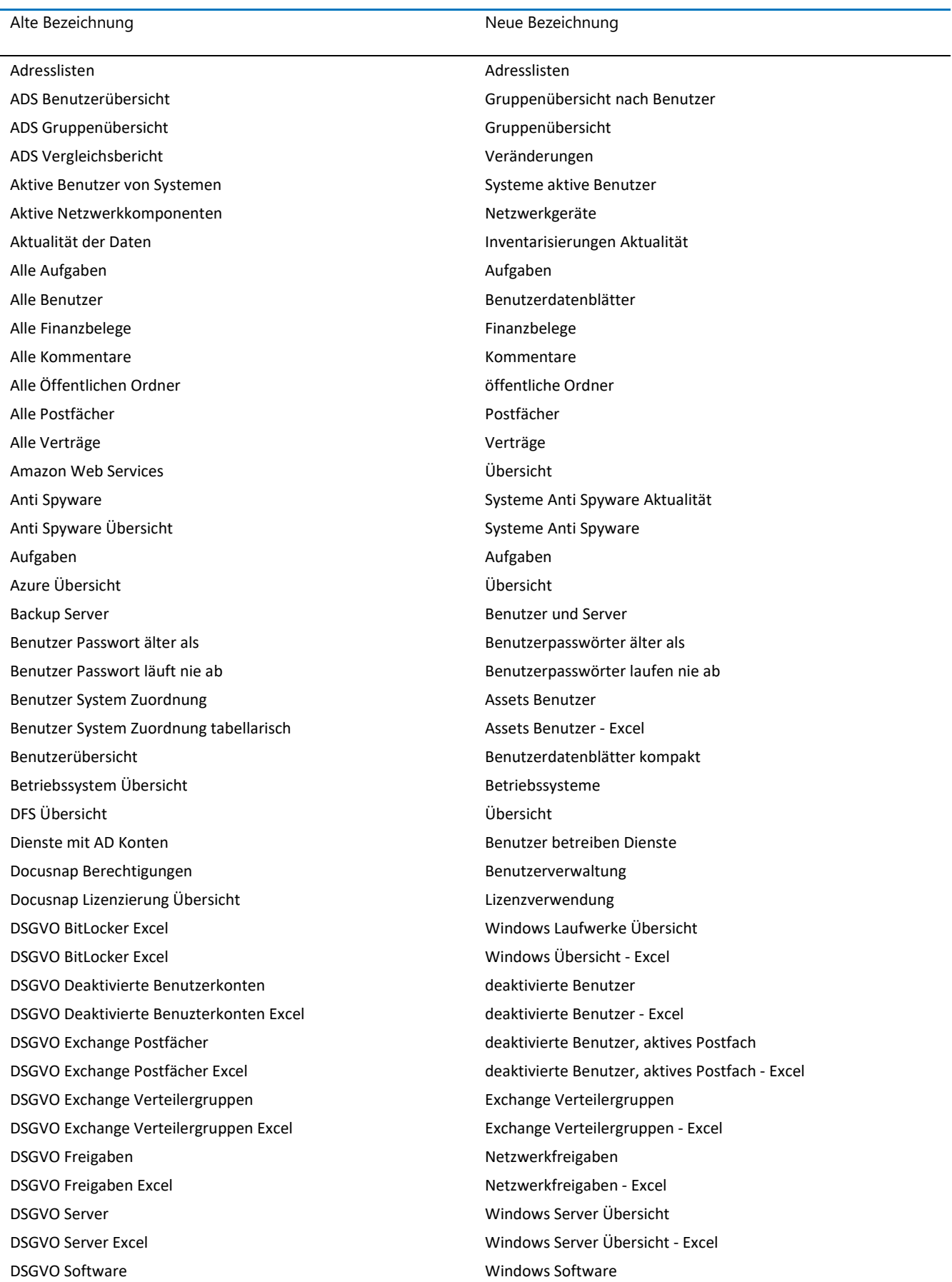

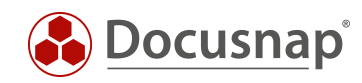

DSGVO Software Excel Windows Software-Excel Eigenschaften auflisten Eigenschaften auflisten Eigenschaften auflisten Eigenschaften auflisten Eigenschaften EMC² Isilon Domäne Domäne Übersicht Exchange Server Übersicht Server übersicht Server Übersicht Fehlgeschlagene Jobs and Technical Community Charles Aufträge fehlgeschlagen Festplattenspeicher Windows Laufwerke Finanzbelege Finanzbelege Finanzbelege Gesamtkosten eine Finanzbelege Summierung Finanzbelege Kostenstellen Finanzbelege Kostenstelle Firewall Windows Defender Firewall Status Freigaben aus der Einstellung aus der Ereigaben aus eine Ereigaben aus eine Ereigaben aus eine Ereigaben aus der Ereigaben aus eine Ereigaben aus eine Ereigaben aus eine Ereigaben aus eine Ereigaben aus eine Ereigaben aus Geplante Aufträge auf der anten auf der anten aufgrunden aufgrunden aufgrunden aufgrunden aufgrunden aufgrunden Gestoppte Dienste and a status gestoppt and a status gestoppt and a status gestoppt and a status gestoppt and  $\overline{a}$ Gruppenübersicht Gruppenübersicht Gruppenübersicht mit Rekursion Gruppenübersicht rekursiv Hardware pro Host **Hardware System** Hardware Übersicht Material Entertainmen und der Hardware Hardwareklasse Hauptspeicher RAM System Hauptspeicher pro Host and The RAM Speichergröße Hotfix pro System **Windows Hotfixes System** Hotfix Übersicht Windows Hotfixes IP - Adressen Belegung IPv4 alle Adressen IP - Adressen Belegung gruppiert IPV4 frei als Block IP - Adressen Übersicht IPv4 belegte Adressen IPv4 Adressen Übersicht IPv4 Übersicht IPv4 Adressen Übersicht Excel IPv4 Übersicht Excel IT Struktur Kennzahlen Systeme Übersicht Jobs Aufträge Kommentare Kommentare Kommunikation **Kommunikation** Kommunikation Anwendung Kommunikation Gesamt Kommunikation Anwendungen Letzte Anmeldung Benutzer letzte Anmeldung vor Lizenzschlüssel Windows Lizenzschlüssel Lokale Administratoren (Benutzer und Gruppen) administrative Rechte Benutzer Lokale Administratoren mit Gruppenauflösung administrative Rechte System rekursiv Lokale Administratoren pro System administrative Rechte System Lokale Benutzergruppen Systeme lokale Gruppen Management Übersicht **Infrastrukturen Übersicht** Infrastrukturen Übersicht Mobile Geräte mobile Geräte Postfach Netzwerkdrucker Drucker Drucker Drucker Drucker Nicht aktuelle Inventarisierungen Inventarisierungen veraltet Nicht aktuelle Inventarisierungen Inventarisierungen veraltet Nicht aktuelle Inventarisierungen älter als 3 Monate Inventarisierungen älter 90 Tage Nie angemeldete Benutzer Benutzer Benutzer benutzer ohne Anmeldung Öffentliche Ordner Berechtigungen öffentlichen Ordner Berechtigungen Office 365 Übersicht Offline Systeme **Offline** Systeme

Passwort älter als Computerkennwörter älter als

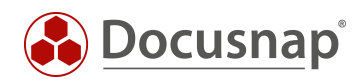

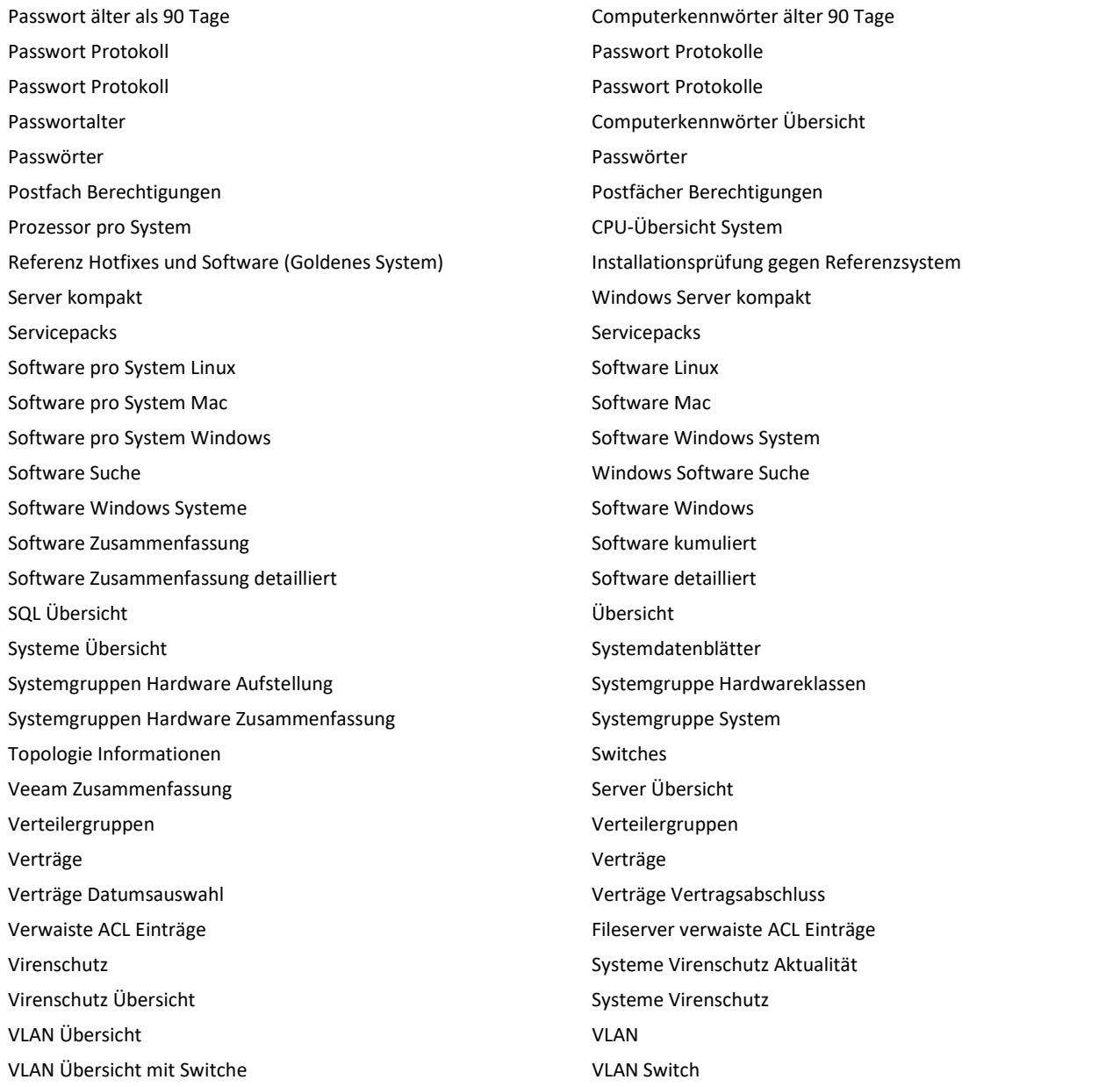

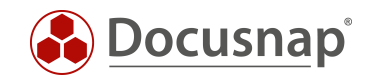

## ABBILDUNGSVERZEICHNIS

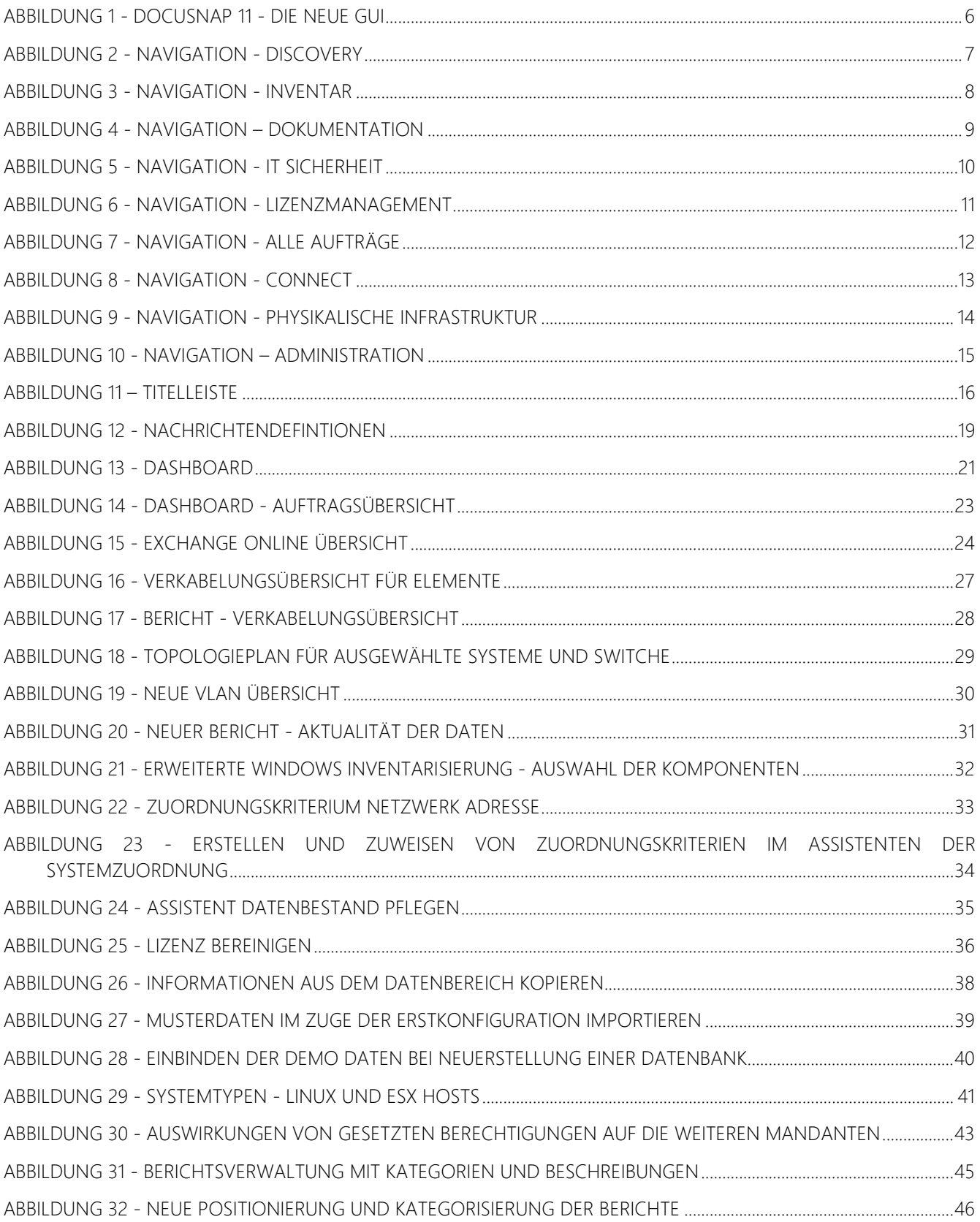

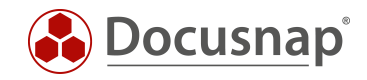

#### VERSIONSHISTORIE

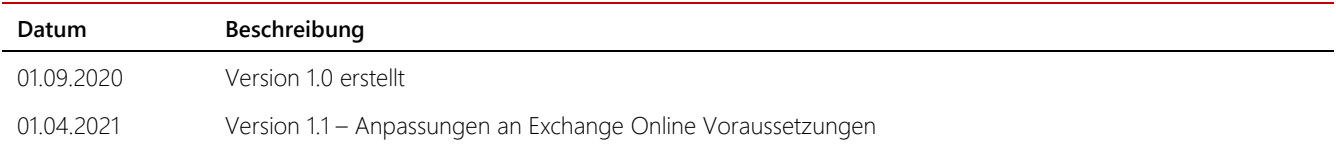

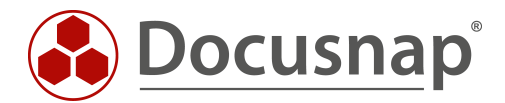

support@docusnap.com | www.docusnap.com/support © itelio GmbH - www.itelio.com